# *DiffBind*: Differential binding analysis of ChIP-Seq peak data

# Rory Stark\* and Gord Brown

Cancer Research UK - Cambridge Institute University of Cambridge

\*rory.stark@cruk.cam.ac.uk

Edited: 4 October 2022; Compiled: August 25, 2023

# Contents

| 1 | Introduction                |                                                                                                    |  |  |  |  |  |  |  |  |
|---|-----------------------------|----------------------------------------------------------------------------------------------------|--|--|--|--|--|--|--|--|
| 2 | Processing overview         |                                                                                                    |  |  |  |  |  |  |  |  |
| 3 | Exam                        | ple: Obtaining differentially bound sites                                                                                                    |  |  |  |  |  |  |  |  |
|   | 3.1                         | Reading in the peaksets                                                                                                    |  |  |  |  |  |  |  |  |
|   | 3.2                         | Blacklists and greylists                                                                                                    |  |  |  |  |  |  |  |  |
|   | 3.3                         | Counting reads                                                                                                    |  |  |  |  |  |  |  |  |
|   | 3.4                         | Normalizing the data                                                                                                    |  |  |  |  |  |  |  |  |
|   | 3.5                         | Establishing a model design and contrast                                                                                                    |  |  |  |  |  |  |  |  |
|   | 3.6                         | Performing the differential analysis                                                                                                    |  |  |  |  |  |  |  |  |
|   | 3.7                         | Retrieving the differentially bound sites                                                                                                    |  |  |  |  |  |  |  |  |
| 4 | Plotting in <i>DiffBind</i> |                                                                                                    |  |  |  |  |  |  |  |  |
|   | 4.1                         | Venn diagrams                                                                                                    |  |  |  |  |  |  |  |  |
|   | 4.2                         | PCA plots                                                                                                    |  |  |  |  |  |  |  |  |
|   | 4.3                         | MA plots                                                                                                    |  |  |  |  |  |  |  |  |
|   | 4.4                         | Volcano plots                                                                                                    |  |  |  |  |  |  |  |  |
|   | 4.5                         | Boxplots                                                                                                    |  |  |  |  |  |  |  |  |
|   | 4.6                         | Heatmaps                                                                                                    |  |  |  |  |  |  |  |  |
|   | 4.7                         | Profiling and Profile Heatmaps214.7.1Default profile plot214.7.2Merging all samples in a contrast condition224.7.3Avoiding merging to show all sample replicates23 |  |  |  |  |  |  |  |  |
| 5 | Exam                        | ple: Multi-factor designs                                                                                                    |  |  |  |  |  |  |  |  |

| 6  | Black  | klists and Greylists                                                | 28 |
|----|--------|---------------------------------------------------------------------|----|
|    | 6.1    | What are blacklists and greylists?                                  | 28 |
|    | 6.2    | Why apply blacklists and greylists?                                 | 28 |
|    | 6.3    | When should blacklists and greylists be applied?                    | 29 |
|    | 6.4    | Example: How to apply a blacklist                                   | 29 |
|    | 6.5    | Example: How to apply a greylist                                    | 31 |
|    | 6.6    | Example: How to compute a greylist with GreyListChIP                | 32 |
| 7  | Norm   | nalization                                                          | 33 |
|    | 7.1    | Core normalization methods                                          | 34 |
|    | 7.2    | Library size calculations                                           | 39 |
|    | 7.3    | Background normalization                                            | 41 |
|    | 7.4    | Offsets and loess normalization                                     | 45 |
|    | 7.5    | Comparing the impact of normalization methods on analysis results   | 46 |
|    | 7.6    | Spike-in normalization                                              | 49 |
|    | 7.7    | Parallel factor normalization                                       | 53 |
|    | 7.8    | Normalization summary                                               | 58 |
| 8  | Exam   | nple: Occupancy analysis and overlaps                               | 58 |
|    | 8.1    | Overlap rates.                                                      | 58 |
|    | 8.2    | Deriving consensus peaksets                                         | 59 |
|    | 8.3    | A complete occupancy analysis: identifying sites unique to a sample |    |
|    |        | group                                                               | 62 |
|    | 8.4    | Comparison of occupancy and affinity based analyses                 | 64 |
| 9  | Back   | ward compatibility with pre-version 3.0 analyses                    | 66 |
|    | 9.1    | Running with saved DBA objects                                      | 66 |
|    | 9.2    | Re-running <i>DiffBind</i> scripts                                  | 67 |
| 10 | Techr  | nical notes                                                         | 67 |
|    | 10.1   | Loading peaksets.                                                   | 68 |
|    | 10.2   | Merging peaks                                                       | 68 |
|    | 10.3   | Details of <i>DESeq2</i> analysis                                   | 68 |
|    | 10.4   | Details of <i>edgeR</i> analysis.                                   | 69 |
| 11 | Tech   | nical notes for versions prior to DiffBind 3.0 (without an          |    |
|    | explic | cit model design)                                                   | 70 |
|    | 11.1   | DESeq2 analysis                                                     | 70 |
|    | 11.2   | <i>edgeR</i> analysis                                               | 71 |
| 12 | Vigne  | ette Data                                                           | 72 |

| 13 | Using <i>DiffBind</i> and <i>ChIPQC</i> together | 73 |
|----|--------------------------------------------------|----|
| 14 | Acknowledgements.                                | 73 |
| 15 | Session Info                                     | 73 |

# 1 Introduction

This document offers an introduction and overview of the R Bioconductor package *DiffBind*, which provides functions for processing DNA data enriched for genomic loci, including ChIP-seq data enriched for sites where specific protein/DNA binding occurs, or histone marks are enriched, as well as open-chromatin assays such as ATAC-seq.

It is designed to work with aligned sequence reads as well as lists of enriched loci identified by a peak caller. The tool is optimized to work with multiple peak sets simultaneously, representing different ChIP experiments (antibodies, transcription factor and/or histone marks, experimental conditions, replicates) as well as managing the results of multiple peak callers.

The primary emphasis of the package is on identifying sites that are differentially bound between sample groups. It includes functions to support the processing of peak sets, including overlapping and merging peak sets, counting sequencing reads overlapping intervals in peak sets, and identifying statistically significantly differentially bound sites based on evidence of binding affinity (measured by differences in read densities). To this end it uses statistical routines developed in an RNA-Seq context (primarily the Bioconductor packages *edgeR* and *DESeq2*). Additionally, the package builds on *R*graphics routines to provide a set of standardized plots to aid in binding analysis.

This guide includes a brief overview of the processing flow, followed by several sections containing examples and discussion of more advanced analytic options. The first example focuses on the core task of obtaining differentially bound sites based on affinity data, while the second demonstrates the main plotting routines.

This is followed by discussions of multi-factor designs, blacklists/greylists, and normalization.

The final example revisits occupancy data (peak calls) in more detail, comparing the results of an occupancy-based analysis with an affinity-based one.

The last portions of this document include certain technical aspects of the how these analyses are accomplished are detailed.

# 2 Processing overview

*DiffBind* works primarily with peaksets, which are sets of genomic intervals representing candidate protein binding sites. Each interval consists of a chromosome, a start and end position, and usually a score of some type indicating confidence in, or strength of, the peak. Associated with each peakset are metadata relating to the experiment from which the peakset was derived. Additionally, files containing mapped sequencing reads (generally .bam files) can be associated with each peakset (one for the ChIP data, and optionally another representing a control sample).

Generally, processing data with *DiffBind* involves five phases:

- Reading in peaksets: The first step is to read in a set of peaksets and associated metadata. Peaksets are derived either from ChIP-Seq peak callers, such as MACS ([1]), or using some other criterion (e.g. genomic windows, or all the promoter regions in a genome). The easiest way to read in peaksets is using a comma-separated value (csv) sample sheet with one line for each peakset. (Spreadsheets in Excel<sup>®</sup> format, with a .xls or .xlsx suffix, are also accepted.) An individual sample can have more than one associated peakset; e.g. if multiple peak callers are used for comparison purposes each sample would have more than one line in the sample sheet.
- 2. Occupancy analysis: Peaksets, especially those generated by peak callers, provide an insight into the potential occupancy of the protein being ChIPed for at specific genomic loci. After the peaksets have been loaded, it can be useful to perform some exploratory plotting to determine how these occupancy maps agree with each other, e.g. between experimental replicates (re-doing the ChIP under the same conditions), between different peak callers on the same experiment, and within groups of samples representing a common experimental condition. DiffBind provides functions to enable overlaps to be examined, as well as functions to determine how well similar samples cluster together. In addition, peaks may be filtered based on published blacklists of region known to be problematic, as well as custom greylists derived from control track specific to the experiment (see Section 6). Beyond quality control, the product of an occupancy analysis may be a consensus peakset, representing an overall set of candidate binding sites to be used in further analysis.
- 3. Counting reads: Once a consensus peakset has been derived, *DiffBind* can use the supplied sequence read files to count how many reads overlap each interval for each unique sample. By default, the peaks in the consensus peakset are re-centered and trimmed based on calculating their summits (point of greatest read overlap) in order to provide more standardized peak intervals. The final result of counting is a *binding affinity matrix* containing a read count for each sample at every consensus binding site, whether or not it was identified as a peak in that sample. With this matrix, the samples can be re-clustered using affinity, rather than occupancy, data. The binding affinity matrix is used for QC plotting as well as for subsequent differential analysis.
- 4. Differential binding affinity analysis: The core functionality of *DiffBind* is the differential binding affinity analysis, which enables binding sites to be identified that are significantly differentially bound between sample groups. This step includes normalizing the experimental data and establishing a model design and a contrast (or contrasts). Next the underlying core analysis routines are executed, by default using *DESeq2*. This will assign a p-value and FDR to each candidate binding site indicating confidence that they are differentially bound.
- 5. Plotting and reporting: Once one or more contrasts have been run, *DiffBind* provides a number of functions for reporting and plotting the results. MA and volcano plots give an overview of the results of the analysis, while correlation heatmaps and PCA plots show how the groups cluster based on differentially bound sites. Boxplots show the distribution of reads within differentially bound sites corresponding to whether they gain or lose affinity between the two sample groups. A reporting mechanism enables differentially bound sites to be extracted for further processing, such as annotation, motif, and pathway analyses.

# 3 Example: Obtaining differentially bound sites

This section offers a quick example of how to use *DiffBind* to identify significantly differentially bound sites using affinity (read count) data.

The dataset for this example consists of ChIPs against the transcription factor ERa using five breast cancer cell lines[2]. Three of these cell lines are responsive to tamoxifen treatment, while two others are resistant to tamoxifen. There are at least two replicates for each of the cell lines, with one cell line having three replicates, for a total of eleven sequenced libraries. Of the five cell lines, two are based on MCF7 cells: the standard MCF7 tamoxifen responsive line, and MCF7 cells specially treated with tamoxifen until a tamoxifen resistant version of the cell line is obtained. For each sample, there is an associated peakset derived using the MACS peak caller[1], for a total of eleven peaksets.

To save time and space in the package, only data for chromosome 18 is used for the vignette. The metadata and peak data<sup>1</sup> are available in the extra subdirectory of the *DiffBind* package directory; you can make this your working directory by entering:

```
> library(DiffBind)
```

```
> setwd(system.file('extra',package='DiffBind'))
```

If you have downloaded the vignette data, you can set the current working directory to where it is located. Alternatively, the following code will download the data into a temporary directory in which you can run the vignette:

```
> tmpdir <- tempdir()
> url <- 'https://content.cruk.cam.ac.uk/bioinformatics/software/DiffBind/DiffBind_vignette_data.tar.gz'
> file <- basename(url)
> options(timeout=600)
> download.file(url, file.path(tmpdir,file))
> untar(file.path(tmpdir,file), exdir = tmpdir )
> setwd(file.path(tmpdir,"DiffBind_Vignette"))
```

Performing a full differential binding analysis can be accomplished in a single step based on the sample sheet:

```
> tamoxifen <- dba.analyze("tamoxifen.csv")</pre>
```

Obtaining the sites significantly differentially bound (DB) between the samples that respond to tamoxifen and those that are resistant is equally straightforward:

```
> tamoxifen.DB <- dba.report(tamoxifen)</pre>
```

The dba.analyze function simplifies processing if you want to perform an analysis using only defaults. However this may not be the optimal (or even correct) analysis, so it is often necessary to perform each step separately in order to have greater control of the analysis. The default analysis involves six such steps, as follows:

- > tamoxifen <- dba(sampleSheet="tamoxifen.csv") %>%
- + dba.blacklist() %>%
- + dba.count() %>%
- + dba.normalize() %>%

<sup>1</sup>Note that due to space limitations the reads are not shipped with the package. See Section 12 for options to obtain the full dataset. It is highly recommended that your obtain the 500M dataset to work through this vignette.

```
+ dba.contrast() %>%
```

```
+ dba.analyze()
```

Along the way, there are a number of useful plots and reports that can illuminate characteristics of the data set and guide subsequent steps.

The following subsections describe the primary analysis steps in more detail.

# 3.1 Reading in the peaksets

The easiest way to set up an experiment to analyze is with a sample sheet. The sample sheet can be a dataframe, or it can be read directly from a csv file. Here is the example sample sheet read into a dataframe from a csv file:

```
> samples <- read.csv(file.path(system.file("extra", package="DiffBind"),</pre>
                                "tamoxifen.csv"))
+
> names(samples)
 [1] "SampleID"
                  "Tissue"
                               "Factor"
                                             "Condition" "Treatment"
 [6] "Replicate"
                  "bamReads"
                               "ControlID" "bamControl" "Peaks"
[11] "PeakCaller"
> samples
   SampleID Tissue Factor Condition Treatment Replicate
1
     BT4741 BT474
                       ER Resistant Full-Media
                                                         1
2
     BT4742 BT474
                       ER Resistant Full-Media
                                                         2
3
      MCF71
              MCF7
                       ER Responsive Full-Media
                                                         1
     MCF72
                       ER Responsive Full-Media
4
              MCF7
                                                         2
5
                       ER Responsive Full-Media
     MCF73
              MCF7
                                                         3
6
     T47D1
              T47D
                       ER Responsive Full-Media
                                                         1
7
     T47D2
              T47D
                       ER Responsive Full-Media
                                                         2
8
     MCF7r1
              MCF7
                       ER Resistant Full-Media
                                                         1
9
     MCF7r2
              MCF7
                       ER Resistant Full-Media
                                                         2
10
      ZR751
              ZR75
                       ER Responsive Full-Media
                                                         1
11
      ZR752
              ZR75
                       ER Responsive Full-Media
                                                         2
                     bamReads ControlID
                                                          bamControl
1 reads/Chr18_BT474_ER_1.bam
                                 BT474c reads/Chr18_BT474_input.bam
2
   reads/Chr18_BT474_ER_2.bam
                                 BT474c reads/Chr18_BT474_input.bam
    reads/Chr18_MCF7_ER_1.bam
3
                                  MCF7c reads/Chr18_MCF7_input.bam
4
    reads/Chr18_MCF7_ER_2.bam
                                  MCF7c reads/Chr18_MCF7_input.bam
5
    reads/Chr18_MCF7_ER_3.bam
                                  MCF7c reads/Chr18_MCF7_input.bam
6
    reads/Chr18_T47D_ER_1.bam
                                  T47Dc
                                         reads/Chr18_T47D_input.bam
7
    reads/Chr18_T47D_ER_2.bam
                                  T47Dc reads/Chr18_T47D_input.bam
8
    reads/Chr18_TAMR_ER_1.bam
                                  TAMRc reads/Chr18_TAMR_input.bam
9
    reads/Chr18_TAMR_ER_2.bam
                                         reads/Chr18_TAMR_input.bam
                                  TAMRc
10
    reads/Chr18_ZR75_ER_1.bam
                                  ZR75c
                                         reads/Chr18_ZR75_input.bam
11
    reads/Chr18_ZR75_ER_2.bam
                                         reads/Chr18_ZR75_input.bam
                                  ZR75c
                     Peaks PeakCaller
1 peaks/BT474_ER_1.bed.gz
                                  bed
2 peaks/BT474_ER_2.bed.gz
                                  bed
3
    peaks/MCF7_ER_1.bed.gz
                                  bed
    peaks/MCF7_ER_2.bed.gz
4
                                  bed
```

| 5  | peaks/MCF7_ER_3.bed.gz | bed |
|----|------------------------|-----|
| 6  | peaks/T47D_ER_1.bed.gz | bed |
| 7  | peaks/T47D_ER_2.bed.gz | bed |
| 8  | peaks/TAMR_ER_1.bed.gz | bed |
| 9  | peaks/TAMR_ER_2.bed.gz | bed |
| 10 | peaks/ZR75_ER_1.bed.gz | bed |
| 11 | peaks/ZR75_ER_2.bed.gz | bed |

The peaksets are read in using the following *DiffBind* function:

Alternatively, the previously read-in sample sheet could be used directly to create the DBA object:

```
> tamoxifen <- dba(sampleSheet=samples)</pre>
```

The result is a *DBA object*; the metadata associated with this object can be displayed simply as follows:

| >                                                        | > tamoxifen                                    |       |    |            |            |   |           |  |  |
|----------------------------------------------------------|------------------------------------------------|-------|----|------------|------------|---|-----------|--|--|
| 11                                                       | 11 Samples, 2845 sites in matrix (3795 total): |       |    |            |            |   |           |  |  |
| ID Tissue Factor Condition Treatment Replicate Intervals |                                                |       |    |            |            |   | Intervals |  |  |
| 1                                                        | BT4741                                         | BT474 | ER | Resistant  | Full-Media | 1 | 1080      |  |  |
| 2                                                        | BT4742                                         | BT474 | ER | Resistant  | Full-Media | 2 | 1122      |  |  |
| 3                                                        | MCF71                                          | MCF7  | ER | Responsive | Full-Media | 1 | 1556      |  |  |
| 4                                                        | MCF72                                          | MCF7  | ER | Responsive | Full-Media | 2 | 1046      |  |  |
| 5                                                        | MCF73                                          | MCF7  | ER | Responsive | Full-Media | 3 | 1339      |  |  |
| 6                                                        | T47D1                                          | T47D  | ER | Responsive | Full-Media | 1 | 527       |  |  |
| 7                                                        | T47D2                                          | T47D  | ER | Responsive | Full-Media | 2 | 373       |  |  |
| 8                                                        | MCF7r1                                         | MCF7  | ER | Resistant  | Full-Media | 1 | 1438      |  |  |
| 9                                                        | MCF7r2                                         | MCF7  | ER | Resistant  | Full-Media | 2 | 930       |  |  |
| 10                                                       | ZR751                                          | ZR75  | ER | Responsive | Full-Media | 1 | 2346      |  |  |
| 11                                                       | ZR752                                          | ZR75  | ER | Responsive | Full-Media | 2 | 2345      |  |  |
|                                                          |                                                |       |    |            |            |   |           |  |  |

This shows how many peaks are in each peakset, as well as (in the first line) the total number of unique peaks after merging overlapping ones (3795), and the dimensions of the default binding matrix of 11 samples by the 2845 sites that overlap in at least two of the samples.

Note: This DBA object, tamoxifen, is available for loading using data(tamoxifen\_peaks).

Using the data from the peak calls, a correlation heatmap can be generated which gives an initial clustering of the samples using the cross-correlations of each row of the binding matrix:

> plot(tamoxifen)

The resulting plot (Figure 1) shows that while the replicates for each cell line cluster together appropriately, the cell lines do not cluster into groups corresponding to those that are responsive (MCF7, T47D, and ZR75) vs. those resistant (BT474 and MCF7r) to tamoxifen treatment. It also shows that the two most highly correlated cell lines are the two MCF7-based ones, even though they respond differently to tamoxifen treatment.

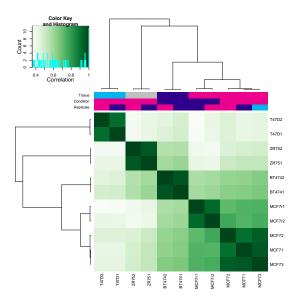

Figure 1: Correlation heatmap, using occupancy (peak caller score) data. Generated by: plot(tamoxifen); can also be generated by: dba.plotHeatmap(tamoxifen).

# 3.2 Blacklists and greylists

Blacklists and greylists are discussed in a subsequent section. See Section 6 for more details.

# 3.3 Counting reads

The next step is to calculate a binding matrix with scores based on read counts for every sample (affinity scores), rather than confidence scores for only those peaks called in a specific sample (occupancy scores). These reads are obtained using the dba.count function:  $^2$ 

```
> tamoxifen <- dba.count(tamoxifen)</pre>
```

If you do not have the raw reads available to you, this object is available for loading using data(tamoxifen\_counts).

After the dba.count call, the DBA object can be examined:

```
> tamoxifen
11 Samples, 2845 sites in matrix:
       ID Tissue Factor
                         Condition Treatment Replicate
                                                           Reads FRiP
                     ER Resistant Full-Media
  BT4741 BT474
1
                                                         652697 0.16
                                                       1
2
  BT4742
           BT474
                     ER Resistant Full-Media
                                                         663370 0.15
                                                       2
3
   MCF71
            MCF7
                     ER Responsive Full-Media
                                                       1 346429 0.31
4
   MCF72
           MCF7
                     ER Responsive Full-Media
                                                       2
                                                         368052 0.19
5
    MCF73
                     ER Responsive Full-Media
            MCF7
                                                       3
                                                         466273 0.25
6
   T47D1
            T47D
                     ER Responsive Full-Media
                                                      1
                                                         399879 0.11
7
   T47D2
                                                       2 1475415 0.06
            T47D
                     ER Responsive Full-Media
8
  MCF7r1
            MCF7
                     ER Resistant Full-Media
                                                         616630 0.22
                                                       1
9
  MCF7r2
            MCF7
                     ER Resistant Full-Media
                                                       2
                                                         593224 0.14
```

<sup>2</sup>Note that due to space limitations the reads are not shipped with the package. See Section 12 for options to obtain the full dataset. You can get the end result of the dba.count call by loading the supplied *R*object by invoking data(tamoxifen\_counts)

| 10 | ZR751 | ZR75 | ER Responsive Full-Media | 1 | 706836 0.33  |
|----|-------|------|--------------------------|---|--------------|
| 11 | ZR752 | ZR75 | ER Responsive Full-Media | 2 | 2575408 0.22 |

This shows that all the samples are using the same, 2845 length consensus peakset. Also, two new columns have been added. The first shows the total number of aligned reads for each sample (the "Full" library sizes). The second is labeled FRIP, which stands for *Fraction of Reads in Peaks*. This is the proportion of reads for that sample that overlap a peak in the consensus peakset, and can be used to indicate which samples show more enrichment overall. For each sample, multiplying the value in the Reads column by the corresponding FRIP value will yield the number of reads that overlap a consensus peak. This can be done using the dba.show function:

```
> info <- dba.show(tamoxifen)</pre>
> libsizes <- cbind(LibReads=info$Reads, FRiP=info$FRiP,
                     PeakReads=round(info$Reads * info$FRiP))
+
> rownames(libsizes) <- info$ID</pre>
> libsizes
       LibReads FRiP PeakReads
BT4741
         652697 0.16
                         104432
BT4742
         663370 0.15
                          99506
MCF71
         346429 0.31
                         107393
MCF72
         368052 0.19
                          69930
MCF73
         466273 0.25
                         116568
T47D1
         399879 0.11
                          43987
        1475415 0.06
T47D2
                          88525
MCF7r1
        616630 0.22
                         135659
MCF7r2
         593224 0.14
                          83051
ZR751
         706836 0.33
                         233256
ZR752
        2575408 0.22
                         566590
```

As this example is based on a transcription factor that binds to the DNA, resulting in "punctate", relatively narrow peaks, the default option to re-center each peak around the point of greatest enrichment is appropriate. This keeps the peaks at a consistent width (in this case, the default summits=200 results in 401bp-wide intervals, extending 200bp up- and downstream of the summit)

We can also plot a new correlation heatmap based on the count scores, seen in Figure 2 (compare to Figure 1). While this shows a slightly different clustering, with overall higher levels of correlation (due to using normalized read counts instead of whether or not a peak was called), responsiveness to tamoxifen treatment does not appear to form a basis for clustering when using all of the affinity scores. (Note that at this point the count scores are computed using default normalization parameters. Note that the clustering can change based on what normalization scoring metric is used; see Section 7 for more details).

> plot(tamoxifen)

#### 3.4 Normalizing the data

The next step is to tell *DiffBind* how the data are to be normalized. Normalization is discussed in detail in Section 7; here we consider the default normalization for our example, obtained using the dba.normalize function:

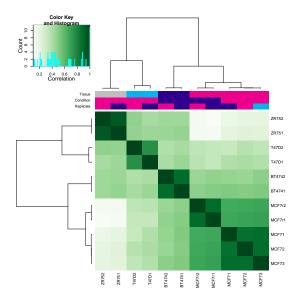

Figure 2: Correlation heatmap, using affinity (read count) data. Generated by: plot(tamoxifen); can also be generated by: dba.plotHeatmap(tamoxifen)

> tamoxifen <- dba.normalize(tamoxifen)</pre>

By default, the data are normalized based on sequencing depth.

The details of the normalization can be examined:

```
> norm <- dba.normalize(tamoxifen, bRetrieve=TRUE)
> norm
$norm.method
[1] "lib"
$norm.factors
[1] 0.8099610 0.8232056 0.4298993 0.4567323 0.5786191 0.4962278 1.8309087
[8] 0.7652039 0.7361583 0.8771445 3.1959394
$lib.method
[1] "full"
$lib.sizes
[1] 652697 663370 346429 368052 466273 399879 1475415 616630 593224
[10] 706836 2575408
$filter.value
[1] 1
```

This shows the normalization method used (lib), the calculated normalization factors for each sample, and the full library sizes (which include the total number of reads in the associated .bam files).

The default library-size based methods results in all the library sizes being normalized to be the same (the mean library size):

```
> normlibs <- cbind(FullLibSize=norm$lib.sizes, NormFacs=norm$norm.factors,</pre>
                    NormLibSize=round(norm$lib.sizes/norm$norm.factors))
+
> rownames(normlibs) <- info$ID</pre>
> normlibs
       FullLibSize NormFacs NormLibSize
BT4741
            652697 0.8099610
                                   805838
BT4742
            663370 0.8232056
                                   805838
MCF71
            346429 0.4298993
                                   805838
MCF72
            368052 0.4567323
                                   805838
MCF73
            466273 0.5786191
                                   805838
T47D1
            399879 0.4962278
                                   805838
T47D2
           1475415 1.8309087
                                   805838
MCF7r1
            616630 0.7652039
                                   805838
MCF7r2
            593224 0.7361583
                                   805838
ZR751
            706836 0.8771445
                                   805838
ZR752
           2575408 3.1959394
                                   805838
```

Other values show that the control reads were subtracted from the ChIP reads (this is done by default because no blacklists/greylists were applied, see Section 6 for more details).

Normalization of ChIP (and related assays such as ATAC) data is a crucial, if somewhat complex, area. Please see Section 7 for a more in-depth discussion of normalization in DiffBind.

### 3.5 Establishing a model design and contrast

Before running the differential analysis, we need to tell *DiffBind* how to model the data, including which comparison(s) we are interested in. This is done using the dba.contrast function, as follows:

```
> tamoxifen <- dba.contrast(tamoxifen,</pre>
                           reorderMeta=list(Condition="Responsive"))
+
> tamoxifen
11 Samples, 2845 sites in matrix:
      ID Tissue Factor Condition Treatment Replicate
                                                         Reads FRiP
1
  BT4741 BT474
                    ER Resistant Full-Media
                                                     1 652697 0.16
2 BT4742 BT474
                    ER Resistant Full-Media
                                                     2 663370 0.15
3
   MCF71
           MCF7
                    ER Responsive Full-Media
                                                    1 346429 0.31
   MCF72
                                                     2 368052 0.19
4
           MCF7
                    ER Responsive Full-Media
5
   MCF73
           MCF7
                    ER Responsive Full-Media
                                                     3 466273 0.25
6
   T47D1
           T47D
                    ER Responsive Full-Media
                                                     1 399879 0.11
7
   T47D2
           T47D
                    ER Responsive Full-Media
                                                     2 1475415 0.06
8 MCF7r1
           MCF7
                    ER Resistant Full-Media
                                                     1 616630 0.22
9 MCF7r2
           MCF7
                    ER Resistant Full-Media
                                                     2 593224 0.14
                    ER Responsive Full-Media
                                                     1 706836 0.33
10 ZR751
           ZR75
11 ZR752
           ZR75
                    ER Responsive Full-Media
                                                     2 2575408 0.22
Design: [~Condition] | 1 Contrast:
```

FactorGroup SamplesGroup2 Samples21 Condition Resistant4 Responsive7

This call will set up any "default" contrasts by examining the project metadata factors and assuming we want to look at the differences between any two sample groups with at least three replicates in each side of the comparison (that is, any factor that has two different values where there are at least three samples that share each value.) It also establishes the Responsive condition as the baseline, so it will be in the denominator of the default contrast. In the current case, there is only one such comparison that qualifies: The Condition metadata factor has two values, Resistant and Responsive, that have at least three replicates each (we see that there are four Resistant sample replicates and seven Responsive sample replicates.)

This function also establishes the default design, which includes only the metadata factor directly involved in the contrast (*Condition*).

While in this example we are using dba.contrast in the default mode, it does allow for fine-grained control over the design and contrasts one wishes to model. See Section 5 for a more detailed discussion of how including the Tissue factor in the design provides for better modeling of the example experiment.

### 3.6 Performing the differential analysis

The main differential analysis function is invoked as follows:

```
> tamoxifen <- dba.analyze(tamoxifen)
> dba.show(tamoxifen, bContrasts=TRUE)
        Factor Group Samples Group2 Samples2 DB.DESeq2
1 Condition Resistant 4 Responsive 7 246
```

This will run the default DESeq2 analysis (see Section 10.3 discussing the technical details of the analysis). Displaying the results from the DBA object shows that 246 of the 2845 sites are identified as being significantly differentially bound (DB) using the default threshold of FDR  $\leq 0.05$ 

A correlation heatmap can be plotted, correlating only the 246 differentially bound sites identified by the analysis, as shown in Figure 3.

```
> plot(tamoxifen, contrast=1)
```

Using only the differentially bound sites, we now see that the four tamoxifen resistant samples (representing two cell lines) cluster together, while the seven responsive form a separate cluster. Comparing Figure 2, which uses all 2845 consensus binding sites, with Figure 3, which uses only the 246 differentially bound sites, demonstrates how the differential binding analysis isolates sites that help distinguish between the Resistant and Responsive sample groups.

Note this is plot is not a "result" in the sense that the analysis is selecting for sites that differ between the two conditions, and hence are expected to form clusters representing the conditions.

See Section 5, where a multi-factor design is applied to this analysis, for a more sophisticated way to model these data.

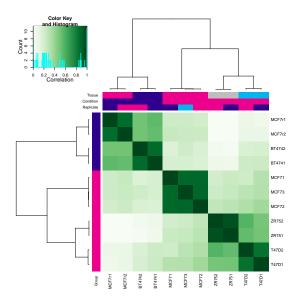

**Figure 3:** Correlation heatmap, using only significantly differentially bound sites. Generated by: plot(tamoxifen, con trast=1); can also be generated by: dba.plotHeatmap(tamoxifen, contrast=1)

# 3.7 Retrieving the differentially bound sites

The final step is to retrieve the differentially bound sites as follows:

> tamoxifen.DB <- dba.report(tamoxifen)</pre>

These are returned as a *GRanges* object, appropriate for downstream processing:

```
> tamoxifen.DB
```

GRanges object with 246 ranges and 6 metadata columns:

| 5    | 2                                                                                                    |           | 5                   |                           |                                         |                     |
|------|----------------------------------------------------------------------------------------------------|-----------|---------------------|---------------------------|-----------------------------------------|---------------------|
|      | seqnames                                                                                                    |           | ranges              | strand                    | Conc                                    | Conc_Resistant      |
|      | <rle></rle>                                                                                                    |           | <iranges></iranges> | <pre><rle>   </rle></pre> | <numeric></numeric>                     | <numeric></numeric> |
| 976  | chr18                                                                                                    | 2686104   | 7-26861447          | *                         | 8.37281                                 | 4.44855             |
| 2470 | chr18                                                                                                    | 6503012   | 3-65030523          | *                         | 6.02482                                 | 2.65613             |
| 1484 | chr18                                                                                                    | 4136955   | 9-41369950          | *                         | 8.25529                                 | 5.12414             |
| 2452 | chr18                                                                                                    | 6449073   | 6-64491136          | *                         | 7.42827                                 | 3.23712             |
| 2338 | chr18                                                                                                    | 6089295   | 9-60893350          | *                         | 8.09133                                 | 3.44567             |
|      |                                                                                                    |           |                     |                           |                                         |                     |
| 2524 | chr18                                                                                                    | 6756574   | 7-67566147          | *                         | 3.80325                                 | 2.43917             |
| 1221 | chr18                                                                                                    | 3302182   | 5-33022225          | *                         | 5.04267                                 | 2.81227             |
| 433  | chr18                                                                                                    | 1132095   | 9-11321359          | *                         | 4.29417                                 | 5.15749             |
| 235  | chr18                                                                                                    | 775722    | 28-7757628          | *                         | 5.04773                                 | 6.13374             |
| 1405 | chr18                                                                                                    | 38482793  | 3-38483193          | *                         | 4.23057                                 | 2.02778             |
|      | Conc_Res                                                                                                    | oonsive   | Fold                | p-value                   | 9                                       | FDR                 |
|      | <ni< td=""><td>umeric&gt; ·</td><td><numeric></numeric></td><td><numeric></numeric></td><td>&gt; <nume< td=""><td>ric&gt;</td></nume<></td></ni<> | umeric> · | <numeric></numeric> | <numeric></numeric>       | > <nume< td=""><td>ric&gt;</td></nume<> | ric>                |
| 976  | 8                                                                                                    | 3.98991   | -3.09374            | 1.81584e-08               | 3.363776                                | e-05                |
| 2470 | (                                                                                                    | 6.62520   | -2.86498            | 2.84202e-08               | 3.363776                                | e-05                |
| 1484 | 8                                                                                                    | 8.84621   | -2.74884            | 3.82692e-08               | 3.363776                                | e-05                |
| 2452 | 8                                                                                                    | 8.05134   | -3.08707            | 4.82434e-08               | 3.363776                                | e-05                |
|      |                                                                                                    |           |                     |                           |                                         |                     |

2338 8.72229 -3.12556 7.73225e-08 4.31305e-05 . . . . . . . . . . . . 2524 4.23561 -1.30051 0.00423292 0.0486294 1221 5.57838 -1.46474 0.00423698 0.0486294 433 3.38332 1.31165 0.00429149 0.0490532 235 1.45105 0.00436302 0.0496672 3.56723 1405 4.76394 -1.45924 0.00440771 0.0499719 seqinfo: 1 sequence from an unspecified genome; no seqlengths

The metadata columns show the mean read concentration over all the samples (the default calculation uses log2 normalized read counts) and the mean concentration over the samples in each of the first (Resistant) group and second (Responsive) group. The Fold column shows the log fold changes (LFCs) between the two groups, as calculated by the *DESeq2* analysis. A positive value indicates increased binding affinity in the Resistant group, and a negative value indicates increased binding affinity in the Responsive group. The final two columns give confidence measures for identifying these sites as differentially bound, with a raw p-value and a multiple-testing corrected FDR in the final column (also calculated by the *DESeq2* analysis).

We can compare the number of differentially bound sites that have enriched ER binding in the tamoxifen Resistant samples and those with enriched binding in the tamoxifen Responsive samples:

```
> sum(tamoxifen.DB$Fold>0)
```

[1] 64

> sum(tamoxifen.DB\$Fold<0)</pre>

[1] 182

The bias towards enriched binding in the Responsive case (or loss of binding affinity in the Resistant case) can be visualized using MA and Volcano plots, as shown in the following Section.

# 4 Plotting in *DiffBind*

Besides the correlation heatmaps we have been looking at, a number of other plots are available using the affinity data. This section covers Venn diagrams, MA plots, Volcano plots, PCA plots, Boxplots, and Heatmaps.

# 4.1 Venn diagrams

Venn diagrams illustrate overlaps between different sets of peaks. For example, amongst the differentially bound sites, we can see the differences between the "Gain" sites (those that increase binding enrichment in the Resistant condition) and the "Loss" sites (those with lower enrichment) as follows:

> dba.plotVenn(tamoxifen, contrast=1, bDB=TRUE, + bGain=TRUE, bLoss=TRUE, bAll=FALSE)

Figure 4 shows the result.

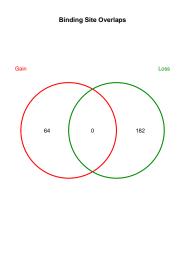

Resistant vs. Responsive:DB:DESeq2

Figure 4: Venn diagram of Gain vs Loss differentially bound sites. Generated by: dba.plotVenn(tamoxifen, contrast=1, bDB=TRUE, bGain=TRUE, bLoss=TRUE, bAll=FALSE)

Venn diagrams are also useful for examining overlaps between peaksets, particularly when determining how best to derive consensus peaksets for read counting and further analysis. Section 8, which discusses consensus peaksets, shows a number of Venn plots in context, and the help page for dba.plotVenn has a number of additional examples.

# 4.2 PCA plots

While the correlation heatmaps already seen are good for showing clustering, plots based on principal components analysis can be used to give a deeper insight into how samples are associated. A PCA plot corresponding to Figure 2, which includes normalized read counts for all 2845 binding sites, can be obtained as follows:

> dba.plotPCA(tamoxifen,DBA\_TISSUE,label=DBA\_CONDITION)

The resulting plot (Figure 5) shows all the MCF7-derived samples (red) clustering on one side of the first (horizontal) component, with the Responsive and Resistant samples not separable either in the first nor in the second (vertical) component.<sup>3</sup>

A PCA plot using only the 246 differentially bound sites (corresponding to Figure 3), using an FDR threshold of 0.05, can be drawn as follows:

> dba.plotPCA(tamoxifen, contrast=1, label=DBA\_TISSUE)

This plot (Figure 6) shows how the differential analysis identifies sites that can be used to separate the Resistant and Responsive sample groups along the first component.

The dba.plotPCA function is customizable. For example, if you want to see where the replicates for each of the unique cell lines lies, type

dba.plotPCA(tamoxifen, attributes=c(DBA\_TISSUE,DBA\_CONDITION), label=DBA\_REPLICATE).

<sup>3</sup>Note that they are separable in the second and third components; try dba.plotPCA(tamoxifen, DBA\_CONDITION, la bel=DBA\_TISSUE, com ponents=2:3)

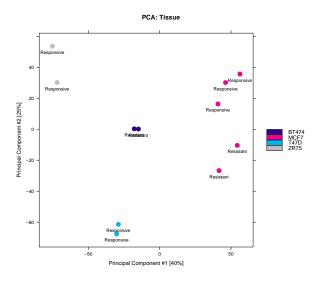

**Figure 5:** PCA plot using affinity data for all sites. Generated by: dba.plotPCA(tamoxifen,DBA\_TISSUE,label=DBA\_CONDITION)

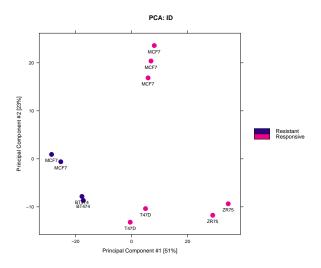

**Figure 6:** PCA plot using affinity data for only differentially bound sites. Generated by: dba.plotPCA(tamoxifen,contrast=1,label=DBA\_TISSUE)

If your installation of *R*supports 3D graphics using the *rgl* package, try dba.plotPCA(tamoxifen, contrast=1, b3D=TRUE). Seeing the first three principal components can be a useful exploratory exercise.

# 4.3 MA plots

MA plots are a useful way to visualize the relationship between the overall binding level at each site and the magnitude of the change in binding enrichment between conditions, as well as the effect of normalization on data. An MA plot can be obtained for the Resistant vs Responsive contrast as follows:

> dba.plotMA(tamoxifen)

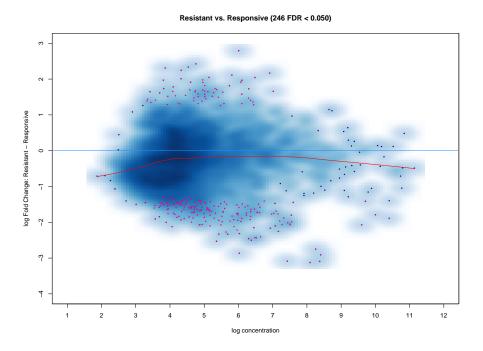

**Figure 7:** MA plot of Resistant-Responsive contrast. Sites identified as significantly differentially bound shown in red. Generated by: dba.plotMA(tamoxifen)

The plot is shown in Figure 7. Each point represents a binding site, with the 246 points in magenta representing sites identified as differentially bound. There is a blue horizontal line through the origin (0 LFC), as well as a horizontal red curve representing a non-linear loess fit showing the underlying relationship between coverage levels and fold changes. The plot shows how the differentially bound sites appear to have a minimum absolute log fold difference of somewhere between one and two. As we have already seen, it also shows that more ERa binding sites lose binding affinity in the tamoxifen resistant condition than gain binding affinity, as evidenced by more red dots below the center line than are above it. This same data can also be shown with the concentrations of each sample groups plotted against each other plot using dba.plotMA(tamoxifen, bXY=TRUE).

Section 7 contains several examples of MA plots, including showing non-normalized data, and the ability to plot any subset of samples against any other set of sample.

17

### 4.4 Volcano plots

Similar to MA plots, Volcano plots also highlight significantly differentially bound sites and show their fold changes. Here, however, the confidence statistic (FDR or p-value) is shown on a negative log scale, helping visualize the relationship between the magnitude of fold changes and the confidence that sites are differentially bound.

For example, the same data as plotted in Figure 7 can be visualized as a volcano plot:

> dba.plotVolcano(tamoxifen)

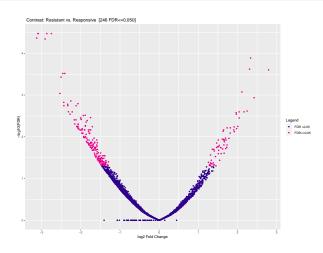

**Figure 8:** Volcano plot of Resistant-Responsive contrast. Sites identified as significantly differentially bound shown in red. Generated by: dba.plotVolcano(tamoxifen)

The plot is shown in Figure 8, with the predominance of lower binding in the Resistant case evidenced by the greater number of significant sites on the negative side of the Fold Change (X) axis.

# 4.5 Boxplots

Boxplots provide a way to view how read distributions differ between classes of binding sites. Consider the example, where 246 differentially bound sites are identified. The MA plot (Figure 7) shows that these are not distributed evenly between those that increase binding affinity in the Responsive group vs. those that increase binding affinity in the Resistant groups. This can be seen quantitatively using the sites returned in the report:

```
> sum(tamoxifen.DB$Fold<0)</pre>
```

[1] 182

```
> sum(tamoxifen.DB$Fold>0)
```

[1] 64

But how are reads distributed amongst the different classes of differentially bound sites and sample groups? These data can be more clearly seen using a boxplot:

```
> pvals <- dba.plotBox(tamoxifen)</pre>
```

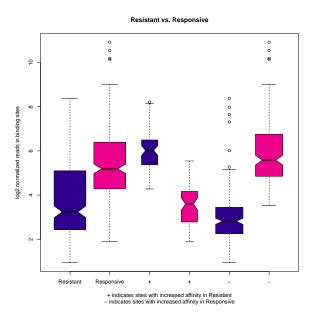

**Figure 9:** Box plots of read distributions for significantly differentially bound (DB) sites. Tamoxifen Resistant samples are shown in blue, and Responsive samples are shown in red. Left two boxes show distribution of reads over all DB sites in the Resistant and Responsive groups; middle two boxes show distributions of reads in DB sites that increase in affinity in the Resistant group; last two boxes show distributions of reads in DB sites that increase in affinity in the Responsive group. Generated by: dba.plotBox(tamoxifen)

The default plot (Figure 9) shows in the first two boxes that amongst differentially bound sites overall, the Responsive samples have a somewhat higher mean read concentration. The next two boxes show the distribution of reads in differentially bound sites that exhibit increased affinity in the Resistant samples, while the final two boxes show the distribution of reads in differentially bound sites that exhibit increased affinity in the Responsive samples.

dba.plotBox returns a matrix of p-values (computed using a two-sided Wilcoxon 'Mann-Whitney' test, paired where appropriate) indicating which of these distributions are significantly different from another distribution.

> pvals

|                | Resistant DR  | Responsive DR | Resistant DB+ | Responsive.DB+ |
|----------------|---------------|---------------|---------------|----------------|
| Resistant.DB   | 1.00e+00      | 2.69e-17      | 2.08e-17      | 9.01e-01       |
|                |               |               |               |                |
| Responsive.DB  | 2.69e-17      | 1.00e+00      | 3.40e-05      | 2.33e-15       |
| Resistant.DB+  | 2.08e-17      | 3.40e-05      | 1.00e+00      | 3.61e-12       |
| Responsive.DB+ | 9.01e-01      | 2.33e-15      | 3.61e-12      | 1.00e+00       |
| Resistant.DB-  | 1.82e-05      | 2.02e-41      | 1.67e-28      | 4.84e-05       |
| Responsive.DB- | 9.89e-30      | 6.34e-05      | 1.32e-01      | 4.89e-25       |
|                | Resistant.DB- | Responsive.DE | 3-            |                |
| Resistant.DB   | 1.82e-05      | 9.89e-3       | 30            |                |
| Responsive.DB  | 2.02e-41      | 6.34e-0       | 95            |                |
| Resistant.DB+  | 1.67e-28      | 1.32e-0       | 91            |                |
| Responsive.DB+ | 4.84e-05      | 4.89e-2       | 25            |                |
| Resistant.DB-  | 1.00e+00      | 1.30e-3       | 31            |                |
| Responsive.DB- | 1.30e-31      | 1.00e+0       | 90            |                |

The significance of the overall difference in distribution of concentrations amongst the differentially bound sites in the two groups is shown to be p-value=2.69e-17, while those between the Resistant and Responsive groups in the individual cases (increased in Resistant or increased in Responsive) have p-values computed as 3.61e-12 and 1.30e-31.

### 4.6 Heatmaps

*DiffBind* provides two types of heatmaps. This first, correlation heatmaps, we have already seen. For example, the heatmap shown in Figure 2 can be generated as follows:

```
> corvals <- dba.plotHeatmap(tamoxifen)</pre>
```

The effect of different scoring methods (normalization) can be examined in these plots by setting the score parameter to a different value. The default value, DBA\_SCORE\_NORMALIZED, uses the normalized read counts (see Section 7). Another scoring method is to use RPKM fold (RPKM of the ChIP reads divided by RPKM of the control reads); a correlation heatmap for all the data using this scoring method can be obtained by typing dba.plotHeatmap(tamoxifen, score=DBA\_SCORE\_RPKM\_FOLD).

Another way to view the patterns of binding affinity directly in the differentially bound sites is via a *binding affinity heatmap*, showing the read scores for some or all of the binding sites. This can be plotted for the example case as follows:

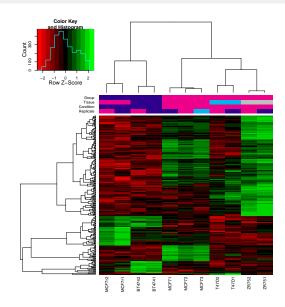

**Figure 10:** Binding affinity heatmap showing affinities for differentially bound sites. Samples cluster first by whether they are responsive to tamoxifen treatment, then by cell line, then by replicate. Clusters of binding sites show distinct patterns of affinity levels. Generated by: dba.plotHeatmap(tamoxifen, contrast=1, correlations=FALSE)

Figure 10 shows the affinities and clustering of the differentially bound sites (rows), as well as the sample clustering (columns). In this case, the (normalized) counts have been row scaled, and a red/green heatmap color palette applied.

# 4.7 Profiling and Profile Heatmaps

The dba.plotProfile() function enables the computation of peakset profiles and the plotting of complex heatmaps. It serves as a front-end to enable experiments analyzed using *DiffBind* to more easily use the profiling and plotting functionality provided by the *profileplyr* package written by Tom Carroll and Doug Barrows (see https://bioconductor.org/packages/ release/bioc/html/profileplyr.html).

Processing proceeds in two phases.

In the first phase, specific peaksets are extracted from a *DiffBind* DBA object and profiles are calculated for these peaks for set of samples in the *DiffBind* experiment. Profiles are calculated by counting the number of overlapping reads in a series of bins upstream and downstream of each peak center.

In the second phase, the derived profiles are plotted in a series of complex heatmaps showing the relative intensity of overlapping peaks in each bin for each peak in each sample, along with summary plots showing the average profile across the sites for each sample.

Due to the computational cost of this function, it is advised that the calculation of profiles and the plotting be separated into two calls, so that the profiles do not need to be regenerated if something goes wrong in the plotting. By default, when a DBA object is passed in to generate profiles, plotting is turned off and a profileplyr object is returned. When dba.plotProfile() is called with a profileplyr object, a plot is generated by default.

The main aspects of the profile plot are which **samples** are plotted (the X-axis) and which **sites** are plotted (the Y-axis). These can be specified in a number of flexible ways. Other parameters to dba.plotProfile() determine how the data are treated, controlling aspects such as how many sites are included in the plot, data normalization, sample merging (computing mean profiles for groups of samples), and control over the appearance of the plot.

While few brief example and included here, a more complete document is available showing more of the various options. The markdown source for this can be accessed as sys tem.file('extra/plotProfileDemo.Rmd',package='DiffBind'); an html version is available for browsing at https://content.cruk.cam.ac.uk/bioinformatics/software/DiffBind/plotProfileDemo. html, and a pdf document can be found at https://content.cruk.cam.ac.uk/bioinformatics/ software/DiffBind/plotProfileDemo.pdf

#### 4.7.1 Default profile plot

If an analysis has been completed, the default plot will be based on the results of the first contrast. If the contrast compares two conditions, all of the samples in each condition will be included, with the heatmaps colored separately for samples in each contrast condition.

Sample groups are merged based on the DBA\_REPLICATE attribute, such that each sample class will have one heatmap based on the normalized mean read counts for all the samples in that class that have the same metadata except for the Replicate number.

In terms of sites, two groups of differentially bound sites are included: **Gain** sites (with positive fold change) and **Loss** sites (negative fold change). If there are more than 1,000 sites in either category, the 1,000 sites with the great absolute value fold change will be included (the maximum number of sites to be profiled can be altered).

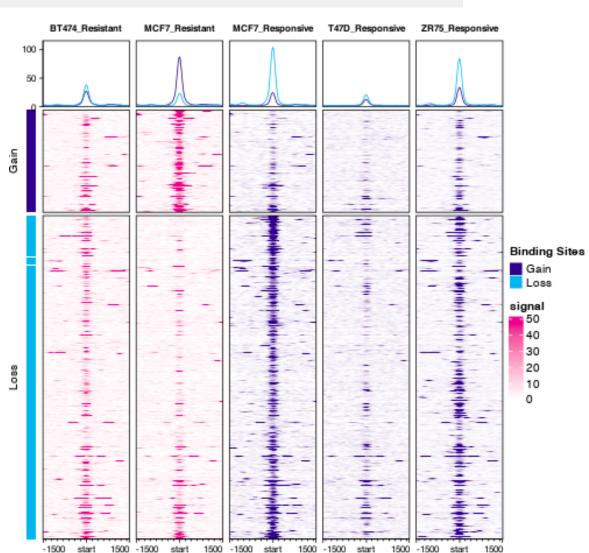

- > profiles <- dba.plotProfile(tamoxifen)</pre>
- > dba.plotProfile(profiles)

**Figure 11:** Default dba.plotProfile() plot, showing each sample group, colored by contrast condition (Resistant or Responsive).

This plot shows how the differentially bound sites are divided into Gain and Loss groups, and how sample groups belonging to each of the two contrast conditions (Resistant and Responsive) result in differently colored heatmaps.

#### 4.7.2 Merging all samples in a contrast condition

In the sample experiment, there are multiple sample groups comprising each side of the contrast: the Resistant class has two sample groups based on the BT474 and MCF7 cell lines, while the Responsive class has three groups, based on the MCF7, T47D, and ZR75 cell lines. If we want to generate composite profiles for the Responsive and Resistant classes, the DBA\_TISSUE attribute can be added to the merge specification. By specifying

merge=c(DBA\_TISSUE, DBA\_REPLICATE), the samples are divided into groups each with the same metadata values *except* for the Replicate and Tissue factors. Samples within each group are merged, so that the (normalized) mean counts for all of the Resistant samples will calculated, as well as for all of the Responsive samples:

> profiles <- dba.plotProfile(tamoxifen,merge=c(DBA\_TISSUE, DBA\_REPLICATE))
> dba.plotProfile(profiles)

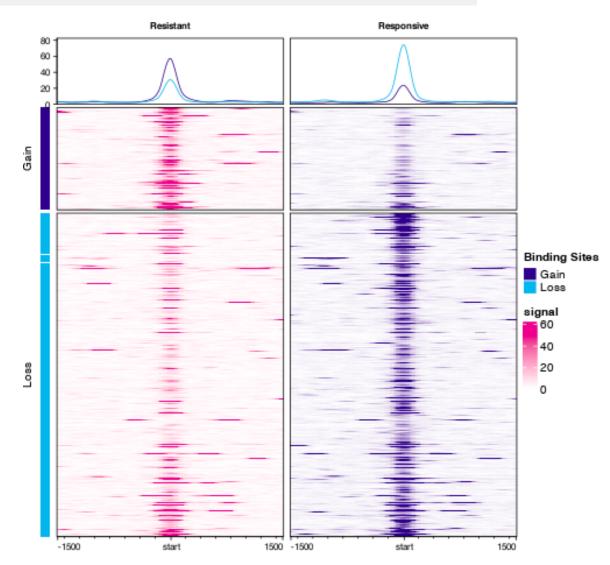

Figure 12: Default dba.plotProfile() plot with sample groups merged, showing mean signal for all Resistant and Responsive samples.

#### 4.7.3 Avoiding merging to show all sample replicates

Masks can be used to specify which samples we want to include in the plot. For example, to see each of the MCF7 samples separately, divided into contrast groups, specify the samples as a list of two sample masks, one combining MCF7 with Resistant, and one combining MCF7 with Responsive. Further specifying merge=NULL will prevent the replicates from being merged, so profiles for each replicate will be computed and plotted:

```
> mask.MCF7 <- tamoxifen$masks$MCF7
> mask.Resistant <- tamoxifen$masks$Resistant
> mask.Responsive <- tamoxifen$masks$Responsive
> profiles <- dba.plotProfile(tamoxifen,
+ samples=list(MCF7_Resistant=
+ mask.MCF7 & mask.Resistant,
+ MCF7_Responsive=
+ mask.MCF7 & mask.Responsive),
+ merge=NULL)
```

```
> dba.plotProfile(profiles)
```

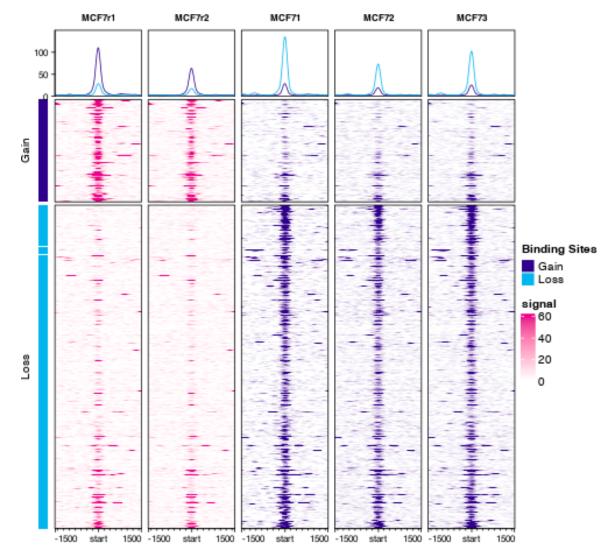

Figure 13: Default dba.plotProfile() plot showing Gain and Loss sites in all MCF7 sample replicates.

Further examples can be found in the plotProfileDemo notebook.

# 5 Example: Multi-factor designs

The previous discussion showed how to perform a differential binding analysis using a single factor (Condition) with two values (Resistant and Responsive); that is, finding the significantly differentially bound sites between two sample groups. This section extends the example by including other factors in the design.

One example of this is where there is a second factor, potentially with multiple values, that represents a confounding condition. Examples include cases where there are potential batch effects, with samples from the two conditions prepared together, or a matched design (e.g. matched normal and tumor pairs, where the primary factor of interest is to discover sites consistently differentially bound between normal and tumor samples). More complex designs can also include specific interactions between factors.

In the current example, the effect we want to control for is the different cell culture strains used, in particular the fact that some samples in both of the sample groups, based on different Condition values (one tamoxifen responsive and one tamoxifen resistant), are both derived from the same Tissue (MCF7 cell line).

In the previous analysis, the two MCF7-derived cell lines tended to cluster together. While the differential binding analysis was able to identify sites that could be used to separate the resistant from the responsive samples, the confounding effect of the common ancestry could still be seen even when considering only the significantly differentially bound sites (Figure 2).

Using the generalized linear modeling (GLM) functionality included in DESeq2 and edgeR, the confounding factor can be modeled enabling more sensitive results. This is done by specifying a design formula explicitly to dba.contrast.

```
> tamoxifen <- dba.contrast(tamoxifen,design="~Tissue + Condition")</pre>
```

Note that by changing the design formula, the previous results are cleared, requiring the analysis to be run anew:

```
> tamoxifen <- dba.analyze(tamoxifen)
> dba.show(tamoxifen, bContrasts=TRUE)
Factor Group Samples Group2 Samples2 DB.DESeq2
1 Condition Resistant 4 Responsive 7 783
```

This shows that where the standard, single-factor *DESeq2* analysis identifies 246 differentially bound sites, the analysis using the two-factor design finds 783 such sites. MA and Volcano plots show how the analysis has changed:

> dba.plotMA(tamoxifen)

> dba.plotVolcano(tamoxifen)

The resulting plots are shown in Figure 14 and Figure 15 Comparing these to Figure 7 and Figure 8, a number of differences can be observed. The analysis has become more sensitive, with sites being identified as significantly differentially bound with lower magnitude fold changes. Secondly, the distribution of differentially bound sites has shifted. In the single-factor analysis, they were mostly concentrated in the lower left of the MA plot, identifying sites with increased binding in the Responsive condition, but with relatively low concentrations. In the multi-factor analysis, sites are identified as being significantly differentially bound

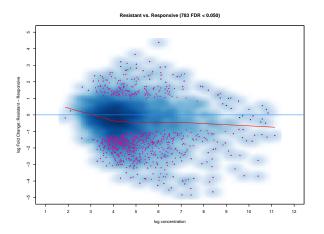

**Figure 14:** MA plot of Resistant-Responsive contrast, using a multi-factor design " Tissue + Condition". Sites identified as significantly differentially bound shown in magenta. Generated by: dba.plotMA(tamoxifen)

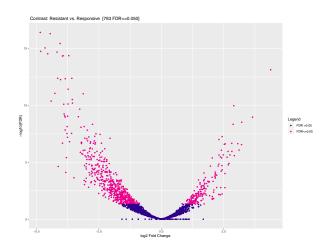

**Figure 15:** Volcano plot of Resistant-Responsive contrast, using a multi-factor design " Tissue + Condition". Sites identified as significantly differentially bound shown in magenta. Generated by: dba.plotVolcano(tamoxifen)

across a wider range of concentrations and more are identified that gain binding affinity in the Resistant condition. Finally, the horizontal red loess fit line appears to better fit the calculated fold changes while showing an overall slight loss of binding enrichment.

These observations can be quantified from the report data:

> multifactor.DB <- dba.report(tamoxifen)</pre>

Looking at sensitivity, we can compare the distribution of fold changes of the differentially bound sites identified by the single- and multi-factor analyses:

```
> min(abs(tamoxifen.DB$Fold))
[1] 1.260171
> min(abs(multifactor.DB$Fold))
[1] 0.8344153
```

Likewise, we can compare the proportions of sites identified as being differentially bound between those that gain binding enrichment in the Resistant condition over those more enriched in the Responsive conditions, between the single- and multi-factor analyses:

```
> sum(tamoxifen.DB$Fold > 0) / sum(tamoxifen.DB$Fold < 0)
[1] 0.3516484
> sum(multifactor.DB$Fold > 0) / sum(multifactor.DB$Fold < 0)
[1] 0.3159664
It is also interacting to compare the performance of odgeP with the</pre>
```

It is also interesting to compare the performance of edgeR with that of DESeq2 on this dataset:

```
> tamoxifen <- dba.analyze(tamoxifen,method=DBA_ALL_METHODS)
> dba.show(tamoxifen,bContrasts=TRUE)
Factor Group Samples Group2 Samples2 DB.edgeR DB.DESeq2
1 Condition Resistant 4 Responsive 7 818 783
```

We see that *edgeR* identifies a somewhat higher number of sites than *DESeq2*. You can check this by looking at the identified sites using dba.report, and performing MA, Volcano, heatmap, and PCA plots.

We can also compare the sites identified using edgeR and DESeq2. An easy way to do this is to use a special feature of the dba.plotVenn function that shows the overlaps of contrast results:

> tamoxifen.OL <- dba.plotVenn(tamoxifen,contrast=1,method=DBA\_ALL\_METHODS, + bDB=TRUE)

edgeR DESeq2

Binding Site Overlaps

Resistant vs. Responsive:DB:All

**Figure 16:** Venn diagram showing overlap of differentially bound peaks identified using *edgeR* and *DESeq2* to do a multi-factor analysis. Generated by plotting the result of: dba.plotVenn(tamoxifen,contrast=1,method=DBA\_ALL\_METHODS,bDB=TRUE)

The overlap is shown in Figure 16. The largest group of sites are identified by both edgeR and DESeq2. Note that the binding sites unique to edgeR, DESeq2, and common to both are returned in the variable tamoxifen.0L.

To further illustrate the ability to model the data by evaluating multiple contrasts against a single model, consider another comparison. Suppose we'd like to identify ER binding sites that a differentially bound in all of the MCF7 samples compared to the T47D samples<sup>4</sup>. We can do this by adding a contrast to our existing model. For illustrative purposes, we will also re-order the values for the Tissue factor to make MCF7 the reference group:

> tamoxifen <- dba.contrast(tamoxifen, contrast=c("Tissue", "MCF7", "T47D"), + reorderMeta = list(Tissue="MCF7")) > tamoxifen <- dba.analyze(tamoxifen, method=DBA\_ALL\_METHODS) > dba.show(tamoxifen, bContrasts=TRUE) Factor Group Samples Group2 Samples2 DB.edgeR DB.DESeq2 1 Condition Resistant 4 Responsive 7 818 783

|   | Factor    | Group     | Samptes | Groupz     | Samptesz | DB.edgek | DB.DESed2 |
|---|-----------|-----------|---------|------------|----------|----------|-----------|
| 1 | Condition | Resistant | 4       | Responsive | 7        | 818      | 783       |
| 2 | Tissue    | MCF7      | 5       | T47D       | 2        | 1496     | 1470      |

# 6 Blacklists and Greylists

Good practice in analyzing ChIP-seq (and ATAC-seq) experimental data include the use of **blacklists** to remove certain regions in the reference genome from the analysis[3]. This section describes how to accomplish this for both publicly published blacklists as well as experiment-specific **greylists**.

### 6.1 What are blacklists and greylists?

**Blacklists** are pre-defined lists of regions specific to a reference genome that are known to be problematic. The best known lists have been identified as part of the ENCODE project[3] and are available for a variety of reference genomes and genome versions. The current ENCODE blacklists are available through the dba.blacklist function.

**Greylists** are specific to a ChIP-seq experiment, and are derived from the controls generated as part of the experiment[4]. The idea is to analyze libraries that are not meant to show systematic enrichment (such as Inputs, in which no anti-body is introduced), and identify anomalous regions where a disproportionate degree of signal is present. These regions can then be excluded from subsequent analysis.

# 6.2 Why apply blacklists and greylists?

Application of blacklists prevents identification of problematic regions in the reference genome as being differentially bound. The regions tend to be ones with a high degree of repeats or unusual base concentrations. Application of greylists prevents identification of problematic genomic regions in the materials used in the experiment as being differentially bound. For example, these could include areas of high copy-number alterations in a cell line.

It has been shown that problematic reads, such as duplicate reads, are disproportionately likely to overlap blacklisted regions, and the quality of experimental data can be increased reads in blacklisted regions are excluded[5].

<sup>4</sup>We consider this example again in Section 7.4.

Another way of thinking about greylists is that they are one way of using the information in the control tracks to improve the reliability of the analysis. Prior to version 3.0, the default in *DiffBind* has been to simply subtract control reads from ChIP reads in order to dampen the magnitude of enrichment in anomalous regions. Greylists represent a more principled way of accomplishing this. If a greylist has been applied, the current default in *DiffBind* is to *not* subtract control reads.

# 6.3 When should blacklists and greylists be applied?

Within *DiffBind*, blacklists and greylists are applied to candidate peak regions prior to performing a quantitative analysis. This should be done before calculating a consensus peakset by excluding blacklisted peaks from each individual peakset. It can also be done after counting overlapping reads by excluding consensus peaks that overlap a blacklisted or greylists region (see examples below).

It is worth noting that, ideally, blacklists and greylists would be applied earlier in the process, to the aligned reads (bam files) themselves, prior to any peak calling. Popular peak callers, such as MACS, use the control tracks to model the background noise levels which plays a critical role in identifying truly enriched "peak" regions. Excluding the blacklisted reads prior to peak calling should result in more accurate identification of enriched regions in the non-blacklisted areas of the genome. The dba.blacklist function offers a way to easily retrieve any blacklists and computed greylists, enabling the ability to go back and re-process the data with blacklisted reads removed prior to the peak-calling step.

# 6.4 Example: How to apply a blacklist

The primary function that controls blacklists and greylists is called dba.blacklist. In order to use this, you either need to have an existing blacklist, or know the reference genome used to align your sequencing data. In the example dataset, the reference is Hg19.

ENCODE blacklists can be applied straightforwardly as follows:<sup>5</sup>

```
> data(tamoxifen_peaks)
> tamoxifen
11 Samples, 2845 sites in matrix (3795 total):
       ID Tissue Factor Condition Treatment Replicate Intervals
1
  BT4741 BT474
                     ER Resistant Full-Media
                                                        1
                                                               1080
2
  BT4742
           BT474
                     ER Resistant Full-Media
                                                        2
                                                               1122
3
   MCF71
            MCF7
                     ER Responsive Full-Media
                                                        1
                                                               1556
4
    MCF72
            MCF7
                     ER Responsive Full-Media
                                                        2
                                                               1046
5
   MCF73
            MCF7
                     ER Responsive Full-Media
                                                        3
                                                               1339
   T47D1
                     ER Responsive Full-Media
                                                        1
6
            T47D
                                                                527
7
   T47D2
            T47D
                     ER Responsive Full-Media
                                                        2
                                                                373
8
  MCF7r1
            MCF7
                     ER Resistant Full-Media
                                                        1
                                                               1438
9
  MCF7r2
            MCF7
                     ER Resistant Full-Media
                                                        2
                                                                930
10
  ZR751
            ZR75
                     ER Responsive Full-Media
                                                        1
                                                               2346
    ZR752
                     ER Responsive Full-Media
                                                        2
11
            ZR75
                                                               2345
> peakdata <- dba.show(tamoxifen)$Intervals</pre>
> tamoxifen <- dba.blacklist(tamoxifen, blacklist=DBA_BLACKLIST_HG19,
+
                              greylist=FALSE)
> tamoxifen
```

<sup>5</sup>While in this example the blacklist used is specified explicitly, *Diff-Bind* can usually determine the correct blacklist to apply using the default blacklist=TRUE

```
11 Samples, 2844 sites in matrix (3794 total):
      ID Tissue Factor Condition Treatment Replicate Intervals
                   ER Resistant Full-Media
1 BT4741 BT474
                                                  1
                                                        1080
2 BT4742 BT474
                   ER Resistant Full-Media
                                                  2
                                                        1122
3
   MCF71
         MCF7 ER Responsive Full-Media
                                                 1
                                                        1555
          MCF7 ER Responsive Full-Media
4
   MCF72
                                                  2
                                                        1045
5
   MCF73
          MCF7
                   ER Responsive Full-Media
                                                  3
                                                        1338
6
  T47D1
          T47D
                ER Responsive Full-Media
                                                  1
                                                         527
7 T47D2
          T47D ER Responsive Full-Media
                                                  2
                                                        373
8 MCF7r1
          MCF7
                ER Resistant Full-Media
                                                  1
                                                        1438
9 MCF7r2
          MCF7
                   ER Resistant Full-Media
                                                  2
                                                         930
10 ZR751
          ZR75
                   ER Responsive Full-Media
                                                 1
                                                        2346
11 ZR752
          ZR75
                   ER Responsive Full-Media
                                                  2
                                                        2345
> peakdata.BL <- dba.show(tamoxifen)$Intervals</pre>
> peakdata - peakdata.BL
 [1] 0 0 1 1 1 0 0 0 0 0 0
```

This shows that a single peak was excluded from each of the three MCF7 (Responsive) replicates.

Alternatively, the blacklist could be applied *after* composing a consensus peakset and counting reads. This is useful to see its impact on the analysis.

Remembering our earlier analysis, with the results stored in multifactor.DB:

```
> length(multifactor.DB)
```

[1] 783

This shows that the peak interval excluded by the blacklist was returned as a significantly differentially bound site in the original analysis, but is absent in the analysis performed after blacklisting:

```
> bl_site <- match(blacklisted[[1]], multifactor.DB)</pre>
> multifactor.DB[bl_site,]
GRanges object with 1 range and 6 metadata columns:
    segnames
                    ranges strand |
                                          Conc Conc_Resistant Conc_Responsive
       <Rle>
                 <IRanges> <Rle> | <numeric>
                                                    <numeric>
                                                                    <numeric>
  2
       chr18 111395-111795
                                * |
                                      6.47225
                                                       5.6949
                                                                       6.7803
         Fold
                 p-value
                               FDR
    <numeric> <numeric> <numeric>
  2 -1.18129 0.00518054 0.0229707
```

```
seqinfo: 1 sequence from an unspecified genome; no seqlengths
> is.na(match(blacklisted[[1]], blacklisted.DB))
[1] TRUE
```

### 6.5 Example: How to apply a greylist

. . . . . . .

Using greylists is somewhat more complicated. If they have been pre-computed from control tracks, either using the *GreyListChIP* package or from a previous run of *DiffBind*, they can be supplied directly to dba.blacklist. A pre-computed greylist for the sample experiment has been included with the *DiffBind* package:

```
> data(tamoxifen_greylist)
> names(tamoxifen.greylist)
[1] "master"
               "controls"
> tamoxifen.greylist$master
GRanges object with 69 ranges and 0 metadata columns:
       segnames
                            ranges strand
                         <IRanges> <Rle>
          <Rle>
   [1]
          chr18
                        9217-11264
          chr18
   [2]
                    105473-112128
                                         *
   [3]
          chr18
                     267265-268800
   [4]
          chr18
                    402433-403456
   [5]
          chr18
                     504832-505855
   . . .
            . . .
                               . . .
          chr18 61089131-61090154
  [65]
                                         *
  [66]
          chr18 71815505-71816528
  [67]
          chr18 74060619-74061642
                                         *
          chr18 76774213-76777284
  [68]
                                         *
          chr18 77377859-77380930
  [69]
                                         *
  - - - - -
  seqinfo: 1 sequence from hg19 genome
```

The greylist object is a list with two elements. The first, tamoxifen.greylist\$master, contains the full greylist to be applied. The other element, tamoxifen.greylist\$controls, is a GRangesList containing the individual greylists computed for each of the five control tracks:

```
chr18
                   267265-268800
 [2]
                   402433-403456
 [3]
        chr18
                                         *
                   504832-505855
 [4]
        chr18
 [5]
        chr18
                   568320-569343
                                         *
 . . .
          . . .
                               . . .
[54]
        chr18 61089131-61090154
                                         *
[55]
        chr18 71815505-71816528
        chr18 74060619-74061642
[56]
                                         \mathbf{\Psi}
[57]
        chr18 76774213-76775748
        chr18 77378371-77380930
[58]
                                         *
seqinfo: 1 sequence from hg19 genome
```

```
...
<4 more elements>
```

These greylists can be re-combined if the controls are re-used in other experiments.

The greylist can be applied (along with the blacklist) as follows:

```
> data(tamoxifen_peaks)
> tamoxifen <- dba.blacklist(tamoxifen, blacklist=DBA_BLACKLIST_HG19,
+ greylist=tamoxifen.greylist)</pre>
```

For this example, we can apply it to the binding matrix after computing a consensus peakset and counting overlapping reads:

```
> data(tamoxifen_counts)
> cons.peaks <- dba.show(tamoxifen)$Intervals[1]
> tamoxifen <- dba.blacklist(tamoxifen, blacklist=DBA_BLACKLIST_HG19,
+ greylist=tamoxifen.greylist)
> cons.peaks.grey <- dba.show(tamoxifen)$Intervals[1]
> cons.peaks - cons.peaks.grey
```

#### [1] 51

Some 51 peaks that overlap the greylist have been excluded from the consensus peakset (representing 1.8% of the total).

### 6.6 Example: How to compute a greylist with *GreyListChIP*

Most of the time, if your experiment has controls such as Input tracks, the greylist needs to be computed specifically for the analysis. This can be accomplished using dba.blacklist to invoke the *GreyListChIP* package automatically.

Here is how the sample greylist was computed for this example. You can execute this code if you have all the read data for the vignette (see Section 12).

Instead of specifying a greylist explicitly, if the greylist is set to TRUE, the genome will be determined (if possible) automatically from the control bam files associated with the experiment. Alternatively, a specific reference genome can be supplied, either using a constant provided by *DiffBind* (such as DBA\_BLACKLIST\_HG19), or the name of a *BSgenome* object (such

as "BSgenome.Hsapiens.UCSC.hg19"). In these cases, the *GreyListChIP* package is invoked to compute a greylist for each control in the experiment, as well as a merged "master" greylist of all the overlapping regions of all the control greylists.

In the current example we can use the following code. (Note that even for the sample data, this can take a substantial amount of time to run, as long or longer than running dba.count):

```
> tamoxifen <- dba(sampleSheet="tamoxifen.csv")</pre>
```

> tamoxifen <- dba.blacklist(tamoxifen)</pre>

```
> tamoxifen.greylist <- dba.blacklist(tamoxifen, Retrieve=DBA_GREYLIST)</pre>
```

The output for this command appears as follows:

Genome detected: Hsapiens.UCSC.hg19 Applying blacklist... Removed: 3 of 14102 intervals. Building greylist: BT474c coverage: 166912 bp (0.21%) Building greylist: MCF7c coverage: 106495 bp (0.14%) Building greylist: T47Dc coverage: 56832 bp (0.07%) Building greylist: TAMRc coverage: 122879 bp (0.16%) Building greylist: ZR75c coverage: 68608 bp (0.09%) BT474c: 58 ranges, 166912 bases MCF7c: 14 ranges, 106495 bases T47Dc: 11 ranges, 56832 bases TAMRc: 10 ranges, 122879 bases ZR75c: 12 ranges, 68608 bases Master greylist: 69 ranges, 251391 bases Removed: 423 of 14102 intervals.

Note that the sensitivity of how much is excluded can be controlled by a configuration parameter. The default is 0.999:

> tamoxifen\$config\$greylist.pval <- 0.999</pre>

Altering this can cause more or less of the genome to be excluded for an experiment. See the documentation for *GreyListChIP* for more details.

# 7 Normalization

Normalization of experimental data is particularly important in ChIP-seq (and ATAC-seq) analysis, and may require more careful consideration than needed for RNA-seq analysis. This is because the range of ChIP-seq experiments covers more cases than RNA-seq, which usually involve a similar set of possible expressed genes and/or transcripts, many of which are not expected to significantly change expression. ChIP, ATAC, and similar enrichment-based sequencing data may not follow the assumptions inherent in popular methods for normalizing RNA-seq data, as well as exhibiting different types of efficiency and other biases.

This section discusses options for normalization in *DiffBind* using the dba.normalize interface function, and shows how they affect the example experiment. It describes the core normalization methods, methods for calculating library sizes, options for using background binning for a more "neutral" normalization, and the potential to apply separate normalization factors for each read measurement (offsets), including loess fit normalization. Section 7.5 compares the impact of seven different normalization options in both *DESeq2* and *edgeR*, showing how normalizing against the background vs. enriched consensus reads has a greater impact on analysis results than which specific normalization method is chosen.

The final part of the discussion demonstrates how to exploit reads associated with spike-ins and parallel factors, as an alternative to background reads, to normalize these datasets.

# 7.1 Core normalization methods

*DiffBind* relies on three underlying core methods for normalization. These include the "native" normalization methods supplied with *DESeq2* and *edgeR*, as well as a simple librarybased method. The normalization method is specified with the normalize parameter to dba.normalize

The native *DESeq2* normalization method is based on calculating the geometric mean for each gene across samples[6], and is referred to "RLE" or DBA\_NORM\_RLE in *DiffBind*.

The native *edgeR* normalization method is based on the trimmed mean of M-values approach[7], and is referred to as "TMM" or DBA\_NORM\_TMM in *DiffBind*.

A third method is also provided that avoids making any assumptions regarding the distribution of reads between binding sites in different samples that may be specific to RNA-seq analysis and inappropriate for ChIP-seq analysis. This method ("lib" or DBA\_NORM\_LIB) is based on the different library sizes for each sample, computing normalization factors to weight each sample so as to appear to have the same library size. For *DESeq2*, this is accomplished by dividing the number of reads in each library by the mean library size<sup>6</sup>. For *edgeR*, the normalization factors are all set to 1.0, indicating that only library-size normalization should occur.

Note that any of these normalization methods can be used with either the DESeq2 or edgeR analysis methods, as DiffBind converts normalization factors to work appropriately in either DESeq2 or edgeR.

Consider some potential normalization options for the example dataset. We can start with non-normalized data:

```
> data(tamoxifen_analysis)
> dba.plotMA(tamoxifen, contrast=list(Resistant=tamoxifen$masks$Resistant),
+ bNormalized=FALSE, sub="Non-Normalized")
```

Figure 17 shows the non-Resistant (Responsive) samples with a greater raw read density, with the darkest part of the blue cloud being located beneath the horizontal blue line centered zero fold change, as well as the entirety of the red loess fit curve likewise residing below that line.

A key question is if this is an artifact that needs to be corrected via normalization, or a biological signal that needs to be retained.

Compare the non-normalized data to an analysis based on a normalization that only takes the library size (total number of aligned reads, or sequencing depth) into account:

<sup>6</sup>The mean function can be changed by the user by setting the libFun parameter

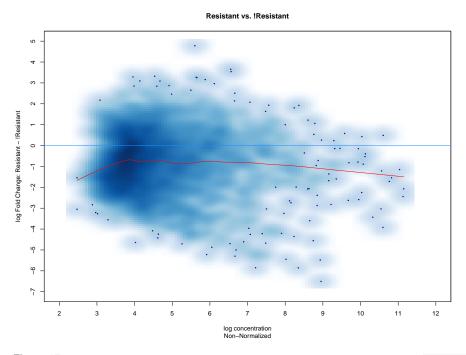

Figure 17: MA plot showing non-normalized data Generated by plotting the result of: dba.plotMA(tamoxifen, con trast=list(Resistant=tamoxifen\$masks\$Resistant), bNormalized=FALSE, sub="Non-Normalized")

- > tamoxifen <- dba.normalize(tamoxifen, normalize=DBA\_NORM\_LIB)</pre>
- > tamoxifen <- dba.analyze(tamoxifen)</pre>
- > dba.plotMA(tamoxifen, method=DBA\_DESEQ2, sub="DESeq2:lib:full")

Figure 18 shows that normalizing for sequencing depth alters the bias in signal enrichment towards the Responsive samples only slightly, with the highest density closer to, but still below, the center line, and the bulk of the loess fit line in the lower half as well.

The following code gathers the differentially bound sites in a variable dbs, in which we will accumulate results in order to compare the results of different types of normalization:

```
> dbs <- dba.report(tamoxifen, bDB=TRUE, bGain=TRUE, bLoss=TRUE)</pre>
> dbs$config$factor <- "normalize"</pre>
> dbs$class[DBA_ID,] <- colnames(dbs$class)[1] <- "LIB_Full"</pre>
> dbs$class[DBA_FACTOR,] <- DBA_NORM_LIB</pre>
> dbs
3 Samples, 783 sites in matrix:
  Contrast Direction normalize Method Intervals
1 LIB_Full
                  All
                             lib DESeq2
                                                783
2 LIB_Full
                 Gain
                             lib DESeq2
                                                188
                                                595
3 LIB_Full
                 Loss
                             lib DESeq2
```

The analysis results reflects the bias towards enrichment in the Responsive samples. Of 783 total sites identified as differentially bound, 595 (76%) exhibit greater binding affinity in the Responsive condition, while only 188 are enriched in the Resistant condition.

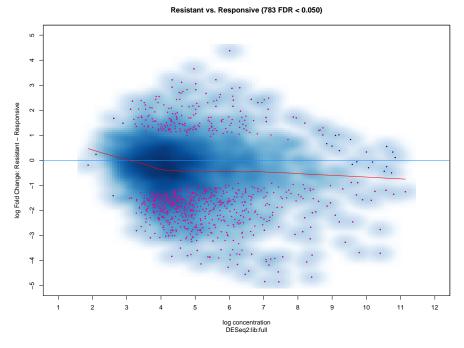

Figure 18: MA plot showing results of analysis using Library-size based normalization.

Compare this to the RLE normalization procedure native to DESeq2 :

```
> tamoxifen <- dba.normalize(tamoxifen, normalize=DBA_NORM_NATIVE)</pre>
```

```
> tamoxifen <- dba.analyze(tamoxifen)</pre>
```

```
> dba.plotMA(tamoxifen, method=DBA_DESEQ2, sub="DESeq2:RLE:RiP")
```

Figure 19 shows quite a different picture. More sites are close to the zero-fold center line, and the loess fit sits largely on top, if not slightly above, that line. The results of the analysis have changed substantially as well:

```
> db <- dba.report(tamoxifen, bDB=TRUE, bGain=TRUE, bLoss=TRUE)</pre>
> db$class[DBA_ID,] <- "RLE_RiP"</pre>
> db$class[DBA_FACTOR,] <- DBA_NORM_RLE</pre>
> dbs <- dba.peakset(dbs, db)</pre>
> db
3 Samples, 871 sites in matrix:
  Contrast Direction DB Method Intervals
1 RLE_RiP
                  All RLE DESeq2
                                         871
  RLE_RiP
                                         469
2
                 Gain RLE DESeq2
3
   RLE_RiP
                 Loss RLE DESeq2
                                         402
```

The 871 sites as identified as differentially bound in this analysis are much more evenly divided, with a few *more* sites enriched in the Resistant condition (469) than in the Responsive condition 402. We can compare overlaps between the analysis based on library size normalization vs RLE normalization:

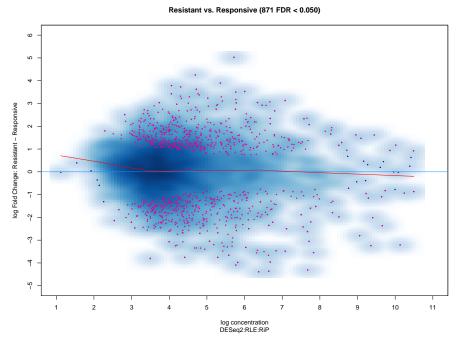

Figure 19: MA plot showing results of analysis using RLE based normalization.

#### > par(mfrow=c(3,1))

- > dba.plotVenn(dbs,c(1,4), main="Total DB Sites")
- > dba.plotVenn(dbs,dbs\$masks\$Gain,main="Gain in Resistant")
- > dba.plotVenn(dbs,dbs\$masks\$Loss,main="Gain in Responsive")
- > par(mfrow=c(1,1))

The RLE normalization, developed for normalizing RNA-seq count matrices, has resulted in normalizing the data such that the binding changes are more evenly distributed between the two conditions. In Figure 20, the top plot shows there are 590 sites identified in both analyses, with another 474 unique to one analysis or the other. The remaining diagrams show how the RLE-based analysis identifies many additional sites that gain binding affinity in the Resistant condition, while "missing" sites identified in the library-sized based analysis as being enriched in the Responsive condition.

These two analyses could lead to quite different biological conclusions regarding the dynamics of ER binding in response to tamoxifen. Which one should be favored? Given the nature of the experimental design for the example data, with both biological replication in the form of multiple cell lines as well as multiple experimental/technical replicates, and without having a prior reason to believe that changes in binding affinity should be balanced, it would be difficult to justify preferring the RLE-based analysis, as it alters the data distribution to a greater extent. It is largely for this reason that a library-size normalization is set as the default method within *DiffBind*.

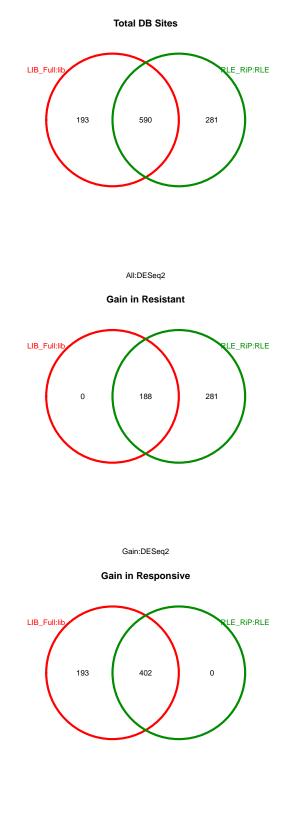

Loss:DESeq2

Figure 20: Venn diagrams showing overlaps of sites identified as differentially bound when using library size vs RLE normalization.

## 7.2 Library size calculations

An important parameter involved in normalizing is the calculation of library sizes. In the previous sub-section, for the library-size based normalization, the library size for each sample was set to the total number of aligned reads in the bam file for that sample, representing the sequencing depth. This is the Full library size, represented in *DiffBind* as DBA\_LIBSIZE\_FULL or "full".

Another popular way of calculating the library size is to sum the reads that overlap consensus peaks in each sample (Reads in Peaks). Within *DiffBind*, this is known as DBA\_LIBSIZE\_PEAKREADS or "RIP". In this case, the matrix of read counts overlapping consensus sites functions similarly the count matrix in a standard RNA-seq analysis. Library sizes calculated in this manner take into account aspects of both the sequencing depth and the "efficiency" of the ChIP. An inefficient ChIP, where a high proportion of the reads are not in enriched peaks (high proportion of "background" reads), may not have a strong signal even if sequenced to a greater depth. When using the native normalization methods, developed originally for RNA-seq, the "RIP" library sizes are used.

We can compare the results of a library-size based normalization using the full library sizes, as in Figure 18, with one using the reads in peaks:

- > tamoxifen <- dba.normalize(tamoxifen, normalize=DBA\_NORM\_LIB,</pre>
- + library=DBA\_LIBSIZE\_PEAKREADS, background=FALSE)
- > tamoxifen <- dba.analyze(tamoxifen)</pre>
- > dba.plotMA(tamoxifen, method=DBA\_DESEQ2, sub="DESeq2:lib:RiP")

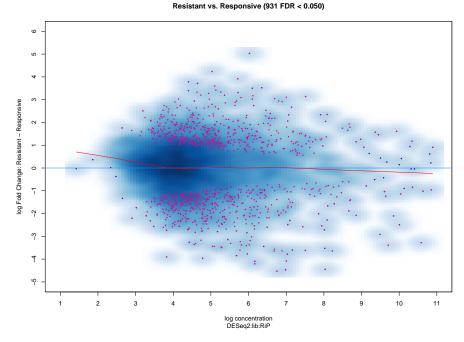

Figure 21: MA Plot showing results of analysis using "RiP" for library-size normalization

Figure 21 shows how the library-size normalization based on peak reads differs from one based on sequencing depth alone. The normalization is more "even", in that most sites have similar read densities (and are closer to the blue, center zero-fold line), and the loess curve is no longer below the zero-fold line. The analysis itself show more balance between differentially bound sites that gain affinity in the two conditions:

```
> dbs$class[DBA_CONDITION,1:3] <- DBA_LIBSIZE_FULL</pre>
> dbs$class[DBA_CONDITION,4:6] <- DBA_LIBSIZE_PEAKREADS</pre>
> dbs$config$condition <- "lib.size"</pre>
> db <- dba.report(tamoxifen, bDB=TRUE, bGain=TRUE, bLoss=TRUE)</pre>
> db$class[DBA_ID,] <- "LIB_RiP"</pre>
> db$class[DBA_FACTOR,] <- DBA_NORM_LIB</pre>
> db$class[DBA_CONDITION,] <- DBA_LIBSIZE_PEAKREADS</pre>
> dbs <- dba.peakset(dbs, db)</pre>
> db
3 Samples, 931 sites in matrix:
  Contrast Direction DB Method Intervals
                  All lib
1 LIB_RiP
                               RiP
                                          931
2 LIB_RiP
                 Gain lib
                               RiP
                                          466
3 LIB_RiP
                 Loss lib
                               RiP
                                          465
```

The numbers and ratios of the gain and loss sites look a lot more like the previous RLE-based analysis than the full library-size based analysis, as can be confirmed with a Venn diagram:

```
> dba.plotVenn(dbs,c(1,7,4),main="DB Sites")
```

Figure 22 shows the overlaps of the differentially bound sites from the two library-size based analyses and the prior RLE analysis. When using reads in peaks, the library-size analysis identifies many of the same sites enriched in the Resistant group that the RLE analysis detected, as well as 64 sites that are more enriched in the Responsive condition that the prior library-size based analysis identified but that the RLE on did not.

Since calculating library sizes using Reads in Peaks yields results that are similar to the RLE method, identifying more and more balanced differentially bound peaks, it may be that taking ChIP efficiency into consideration, not just sequencing depth, is advantageous. However, there is no unbiased way to determine if the underlying cause of differences in reads overlapping consensus peaks is due to a technical issue in ChIP, or to a true biological signal whereby there "really" are different degrees of overall binding.

In the current example, the fraction of reads in peaks (FRIP) is fairly consistent between replicates for each cell type, indicating that the differences are *not* due to ChIP efficiency:

> dba.show(tamoxifen,attributes=c(DBA\_ID,DBA\_FRIP))

|   | ID     | FRiP |
|---|--------|------|
| 1 | BT4741 | 0.16 |
| 2 | BT4742 | 0.15 |
| 3 | MCF71  | 0.31 |
| 4 | MCF72  | 0.19 |
| 5 | MCF73  | 0.25 |
| 6 | T47D1  | 0.11 |
| 7 | T47D2  | 0.06 |
| 8 | MCF7r1 | 0.22 |
| 9 | MCF7r2 | 0.14 |
|   |        |      |

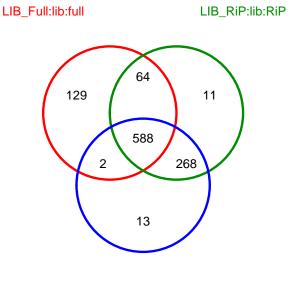

**DB Sites** 

RLE\_RiP:RLE:RiP

All

Figure 22: Venn diagram showing overlapping differentially bound sites identified in analyses using library-size normalization with full and reads-in-peaks library sizes, as well as RLE normalization using reads-in-peaks.

10 ZR751 0.33 11 ZR752 0.22

It is largely for this reason that the default normalization in *DiffBind* uses library size normalization based on full library sizes.

## 7.3 Background normalization

In the previous section, we saw how a library-size normalization based on the full library size, rather than on the reads in the enriched areas designated by the consensus peaks set, enabled an analysis that avoided making assumption about the changes in binding patterns (specifically, assumptions that binding changes are roughly balanced). Another way to do this, while gaining some of the benefits of the native normalization methods, is to use *background* 

*normalization*. Given the difficulty in differentiating between technical biases and biological signal when attempting to normalize ChIP-seq data, the idea is to normalize based on a more neutral sample of reads.

The core background normalization technique is to divide the genome into large bins and count overlapping reads<sup>7</sup>. As the enrichment expected in ChIP-seq (and ATAC-seq) is expected to occur over relatively narrow intervals (roughly between 100bp and 600bp), it is expected that there should not be systematic differences in signals over much larger intervals (on the order of 10,000bp and greater). Any differences seen should be technical rather than biological, so it is safer to normalize based these differences.

Note also that this type of background normalization is one of the methods recommended for ATAC-seq analysis [9].

By specifying background=TRUE in dba.normalize, all chromosomes that contains peaks in the consensus set are divided into non-overlapping bins (default size 15,000bp) and overlapping reads counted. These can then be normalized using any of the normalization methods. While generally doing a library size based normalization will yield the same result as on the full library size<sup>8</sup>, the native normalization methods can be applied to the background bins.

For the example, we can compare to a *DESeq2* analysis with <u>RLE</u> normalization, as well as a *edgeR* analyses (and its native <u>TMM</u> normalization). Note that computing background reads requires access to the full sequencing data (bam files); however the loaded example objects tamoxifen\_counts and tamoxifen\_analysis include the results of calculating background reads and can be used as-is.

```
> data(tamoxifen_analysis)
> tamoxifen <- dba.normalize(tamoxifen, method=DBA_ALL_METHODS,</pre>
                              normalize=DBA_NORM_NATIVE,
+
                              background=TRUE)
+
> tamoxifen <- dba.analyze(tamoxifen, method=DBA_ALL_METHODS)</pre>
> dba.show(tamoxifen,bContrasts=TRUE)
     Factor
                 Group Samples
                                   Group2 Samples2 DB.edgeR DB.DESeq2
1 Condition Resistant
                             4 Responsive
                                                  7
                                                         703
                                                                    652
> par(mfrow=c(2,1))
> dba.plotMA(tamoxifen, method=DBA_EDGER, sub="edgeR:TMM:background")
> dba.plotMA(tamoxifen, method=DBA_DESEQ2, sub="DESeq2:RLE:background")
> par(mfrow=c(1,1))
```

Figure 23 shows the results of these analyses. While the loess fit line is smoother and closer to the zero fold change line, the sites identified as being differentially bound remain biased towards those with a loss of binding affinity in the Resistant condition.

```
> db <- dba.report(tamoxifen, bDB=TRUE, bGain=TRUE, bLoss=TRUE)
> db$class[DBA_ID,] <- "RLE_BG"
> db$class[DBA_FACTOR,] <- DBA_NORM_RLE
> db$class[DBA_CONDITION,] <- DBA_LIBSIZE_BACKGROUND
> dbs <- dba.peakset(dbs, db)
> db
3 Samples, 652 sites in matrix:
   Contrast Direction DB Method Intervals
1 RLE_BG All RLE background 652
```

<sup>7</sup>This method is used in the *THOR* differential analysis toolall hoff2016thor, and is discussed in the User Guide for the *csaw* package[8]. Internally, *DiffBind* uses the *csaw* methods to compute background reads

<sup>8</sup>The only difference is that the "full" library size includes the total number of reads in the supplied bam files, while the background normalization, by default, counts the reads on chromosomes which contain peaks in the peakset.

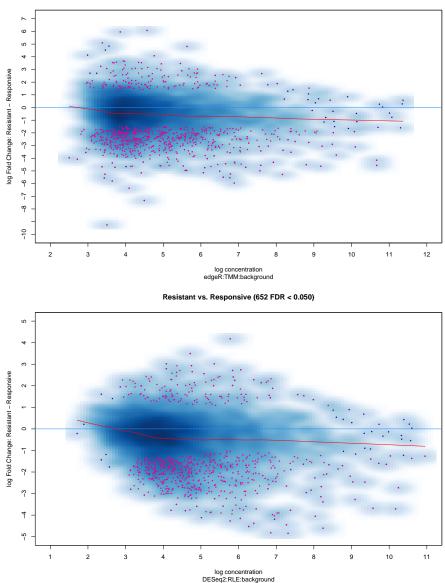

Resistant vs. Responsive (703 FDR < 0.050)

**Figure 23:** MA Plots showing results of analysis using background reads and (top) TMM normalization with edgeR and (bottom) RLE normalization with DESeq2

| 2 | RLE_BG | Gain RLE background | 128 |
|---|--------|---------------------|-----|
| 3 | RLE_BG | Loss RLE background | 524 |

Of the 652 differentially bound sites, only 128 gain affinity in the Resistant condition, while 524 show a loss. This analysis is quite similar to the one carried out using full library size based normalization:

> par(mfcol=c(3,2))
> dba.plotVenn(dbs,c(1,10), main="All Differentially Bound Sites")

```
> dba.plotVenn(dbs,c(2,11), main="Gain in Resistant cells")
> dba.plotVenn(dbs,c(3,12), main="Loss in Resistant cells")
> dba.plotVenn(dbs,c(1,10,4), main="All Differentially Bound Sies")
> dba.plotVenn(dbs,c(2,11,5), main="Gain in Resistant cells")
```

> dba.plotVenn(dbs,c(3,12,6), main="Loss in Resistant cells")

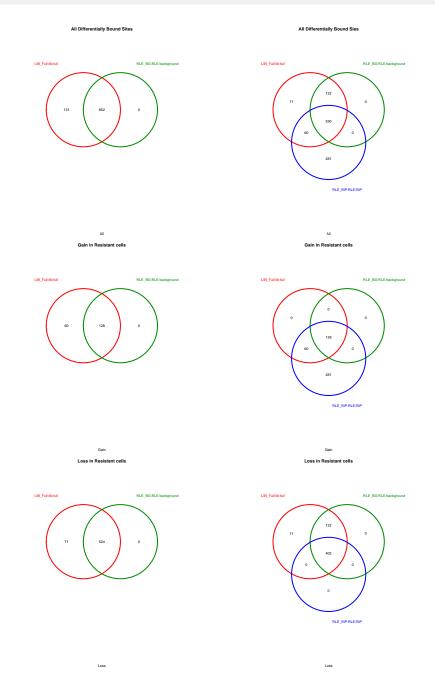

**Figure 24:** Venn diagrams of overlapping differentially bound sites identified using full library size based normalization compared to background RLE and Reads in Peaks RLE normalization

Figure 24 illustrates the differences. The left column compares the impact of full library size normalization to that of background normalization, showing how the background normalization is even more conservative, identifying fewer sites that both gain and lose binding affinity. The right column includes the results of an analysis based on the native RLE normalization method for *DESeq2*, identifying many additional sites that gain binding affinity in the Resistant cells, while "missing" many sites that lose binding affinity in the Resistant cells.

#### 7.4 Offsets and loess normalization

While the normalization discussed so far have relied on computing normalization coefficients for each sample, an alternative is to compute normalization factors for each read count in the consensus count matrix (that is, for each consensus peak for each sample). These are called *normalization factors* in *DESeq2* and *offsets* in *edgeR*.

A matrix of offsets can be supplied via the dba.normalize function, or an offset matrix can be calculated using a loess fit. As described in the user guide for the *csaw* package[8], this method can help correct certain kinds of biases in the data, particularly trended biases where there is a systematic difference in fold changes as mean concentration levels change. This normalization method was also identified in [9] as being advantageous for ATAC-seq data that show a trended bias.

In the tamoxifen example, we don't see this kind of bias. However we can approximate it by reducing the data to two sample groups:

```
> mcf7t47d <- dba(tamoxifen,mask=c(3:7))
> dba.plotMA(mcf7t47d,
+ contrast=list(MCF7=mcf7t47d$masks$MCF7,
+ T47D=mcf7t47d$masks$T47D),
+ bNormalized=FALSE)
```

Figure 25 shows the apparent trended bias between the Responsive MCF7 and T47D samples.

Next we will use a loess fit to generate offsets, followed by an *edgeR* analysis (to better approximate the *csaw* example):

```
> mcf7t47d$config$AnalysisMethod <- DBA_EDGER
> mcf7t47d <- dba.normalize(mcf7t47d, offsets=TRUE)
> mcf7t47d <- dba.contrast(mcf7t47d, contrast=c("Tissue","MCF7","T47D"))
> mcf7t47d <- dba.analyze(mcf7t47d)
> dba.plotMA(mcf7t47d)
```

Figure 26 shows how the bias is "corrected" by this normalization. The result is a very close balance between sites identified and significantly gaining binding affinity in the MCF7 samples versus those gaining binding affinity in the T47D samples:

```
> mcf7t47d.DB <- dba.report(mcf7t47d)
> sum(mcf7t47d.DB$Fold > 0)
[1] 391
> sum(mcf7t47d.DB$Fold < 0)
[1] 493</pre>
```

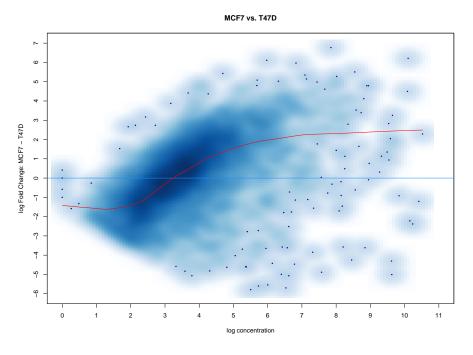

Figure 25: MA Plot showing evidence of a "trended bias" in reduced dataset

If we are certain that the bias is technical, this could save the dataset. However, if we are not certain that the observed trend does not reflect a genuine biological signal, such as a case where the MCF7 cells have a set of sites with much higher binding affinity overall, this normalization could skew the data so as to remove identification of these sites.

# 7.5 Comparing the impact of normalization methods on analysis results

As can be seen, there are many possible ways of analyzing the same data when taking into account analysis methods (DESeq2 and edgeR), library size calculations (relying on all sequencing reads or only those that overlap consensus peaks), normalization methods (RLE, TMM, loess offsets, or solely by library size), and finally whether to normalize based on enriched versus background regions.

There are seven primary ways to normalize the example dataset:

- 1. Library size normalization using full sequencing depth
- 2. Library size normalization using Reads in Peaks
- 3. RLE on Reads in Peaks
- 4. TMM on Reads in Peaks
- 5. loess fit on Reads in Peaks
- 6. RLE on Background bins
- 7. TMM on Background bins

. . .

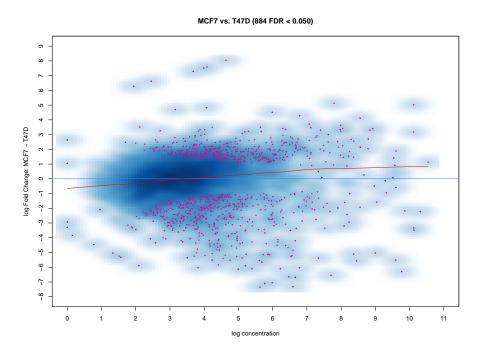

Figure 26: MA Plot showing results of normalizing with offsets generated using a loess fit.

We can cycle through the seven possibilities, repeated for *DESeq2* and for *edgeR*, and gather the results in a report-based DBA object called dbs.all for plotting and further analysis:

| 14 Samples, 1170 sites in matrix: |                    |                      |                         |                 |  |  |
|-----------------------------------|--------------------|----------------------|-------------------------|-----------------|--|--|
|                                   | Contrast           | Normalization.Method | ${\tt Reference.Reads}$ | Analysis.Method |  |  |
| 1                                 | lib_full_edgeR     | lib                  | BG                      | edgeR           |  |  |
| 2                                 | lib_full_DESeq2    | lib                  | BG                      | DESeq2          |  |  |
| 3                                 | lib_RiP_edgeR      | lib                  | RiP                     | edgeR           |  |  |
| 4                                 | lib_RiP_DESeq2     | lib                  | RiP                     | DESeq2          |  |  |
| 5                                 | RLE_RiP_edgeR      | RLE                  | RiP                     | edgeR           |  |  |
| 6                                 | RLE_RiP_DESeq2     | RLE                  | RiP                     | DESeq2          |  |  |
| 7                                 | RLE_BG_edgeR       | RLE                  | BG                      | edgeR           |  |  |
| 8                                 | RLE_BG_DESeq2      | RLE                  | BG                      | DESeq2          |  |  |
| 9                                 | TMM_RiP_edgeR      | TMM                  | RiP                     | edgeR           |  |  |
| 1                                 | 0 TMM_RiP_DESeq2   | TMM                  | RiP                     | DESeq2          |  |  |
| 1                                 | 1 TMM_BG_edgeR     | TMM                  | BG                      | edgeR           |  |  |
| 1                                 | 2 TMM_BG_DESeq2    | TMM                  | BG                      | DESeq2          |  |  |
| 1                                 | 3 loess_RiP_edgeR  | loess                | RiP                     | edgeR           |  |  |
| 1                                 | 4 loess_RiP_DESeq2 | loess                | RiP                     | DESeq2          |  |  |
|                                   | Intervals          |                      |                         |                 |  |  |
| 1                                 | 818                |                      |                         |                 |  |  |
| 2                                 | 783                |                      |                         |                 |  |  |
| 3                                 | 953                |                      |                         |                 |  |  |
| 4                                 | 931                |                      |                         |                 |  |  |
| 5                                 | 962                |                      |                         |                 |  |  |
| 6                                 | 871                |                      |                         |                 |  |  |
| 7                                 | 698                |                      |                         |                 |  |  |
|                                   |                    |                      |                         |                 |  |  |

| 8  | 652  |
|----|------|
| 9  | 962  |
| 10 | 911  |
| 11 | 703  |
| 12 | 689  |
| 13 | 1028 |
| 14 | 923  |

First considering the *DESeq2* results, we can plot a heatmap of the identified differentially bound peaks to see how the methods cluster:

```
> deseq <- dba(dbs.all,mask=dbs.all$masks$DESeq2, minOverlap = 1)
> binding <- dba.peakset(deseq, bRetrieve=TRUE)
> dba.plotHeatmap(deseq, maxSites=nrow(binding), bLog=FALSE,
+ correlations=FALSE,minval=-5, maxval=5, cexCol=1.3,
+ colScheme = hmap, main = "DESeq2 Differentially Bound Sites",
+ ColAttributes = c(DBA_CONDITION, DBA_FACTOR),
+ key.title = "LFC")
```

In Figure 27, sites that gain affinity in the tamoxifen Resistant condition are shown in green (positive fold changes), those that gain affinity in the Responsive condition are shown in red (negative fold changes), and those that are not identified by a specific analysis are shown in black (zero fold change).

The analyses break into two main clusters, one containing the four analyses that relied on the main count matrix ("RiP") for normalizing, and the other encompassing the three analyses that did not (relying on either background read counts, or on the total number of reads in the sequencing libraries.) The RiP cluster shows a greater balance between sites that gain binding strength in each of the two conditions, while sites identified by analyses using background reads identify mostly sites with greater binding affinity in the Responsive sample group.

Given that the choice of which sets of reads to use for normalizing (focusing on reads in peaks or on all the reads in the libraries) is more important in determining analysis results than the choice of specific normalization method, we can now look at the relative importance of the choice of analysis methods (DESeq2 and edgeR):

```
> binding <- dba.peakset(dbs.all, bRetrieve=TRUE)
> dba.plotHeatmap(dbs.all, maxSites=nrow(binding), bLog=FALSE,
+ correlations=FALSE, minval=-5, maxval=5, cexCol=1.3,
+ colScheme = hmap, key.title="LFC",
+ ColAttributes = c(DBA_CONDITION, DBA_TREATMENT, DBA_FACTOR),
+ main="All Differentially Bound Sites")
> dba.plotHeatmap(dbs.all, cexCol=1.3, main="Correlations of DB Sites",
```

+ ColAttributes = c(DBA\_CONDITION, DBA\_TREATMENT, DBA\_FACTOR))

Figure 28 and Figure 29 show that main division into a cluster that normalizes using the consensus count matrix and another that uses background reads (or raw sequencing depth) is maintained. Within each of these two clusters, the analyses cluster by analysis method (DESeq2 vs edgeR).

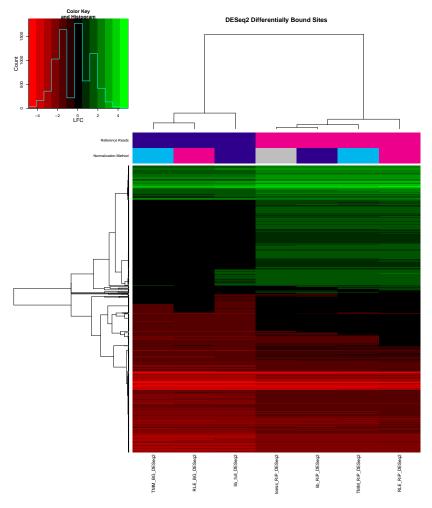

Figure 27: Clustering heatmap of differentially bound sites from *DESeq2* analyses using various normalization and reference read methods

Again, the specific analysis method used appears to be far less important than which sets of reads are used as the basis for normalization. Indeed, the native RNA-seq methods, RLE and TMM, give very similar and highly correlated results when using the same count data.

An assumption in RNA-seq analysis, that the read count matrix reflects an unbiased representation of the experimental data, may be violated when using a narrow set of consensus peaks that are chosen specifically based on their rates of enrichment. It is not clear that using normalization methods developed for RNA-seq count matrices on the consensus reads will not alter biological signals; it is probably a good idea to avoid using the consensus count matrix (Reads in Peaks) for normalizing unless there is a good prior reason to expect balanced changes in binding.

## 7.6 Spike-in normalization

An alternative for avoiding the use of the consensus count matrix when normalizing ChIP-seq data is to use *spike-in* data, where exogenous chromatin (usually from *Drosophila melanogaster*) is "spiked in" to the ChIP. If the amount of spiked-in chromatin can be precisely controlled,

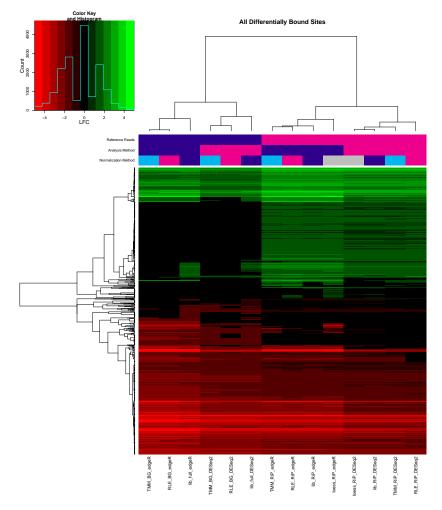

Figure 28: Heatmap of fold changes in differentially bound sites from *DESeq2* and *edgeR* analyses using various normalization and reference read methods

then we can use the relative amounts of reads that map to the alternative reference genome for each sample. *DiffBind* allows for spike-in reads to be included in the experiment, either as an additional set of sequencing reads (bam) files, or included in the primary reads (assuming a hybrid reference genome, where the exogenous reads align to different chromosome names than do the consensus peaks). Counting these reads then forms a background we can use in the same manner as background normalization discussed previously (either a library size adjustment using the total number of exogenous reads for each sample, or a native RNA-seq method (TMM or RLE) taking into account how those reads are distributed).

To illustrate this, a example dataset has been included in the *DiffBind* package. This dataset is derived from that used in  $[10]^9$ . In this dataset, which also looks at ER binding, the signal is highly unbalanced between conditions. In this case we know that this is the result of a genuine biological phenomenon, as the condition treated with Fulvestrant is known to block ER binding. We are looking to normalize the data while preserving the bias toward binding in the non-Fulvestrant condition.

We can load the data as follows, observing the two conditions, each with four replicates:

<sup>9</sup>the data, including the sequencing reads, are available to install from github at andrewholding/Brundle" and andrewhold ing/BrundleData".

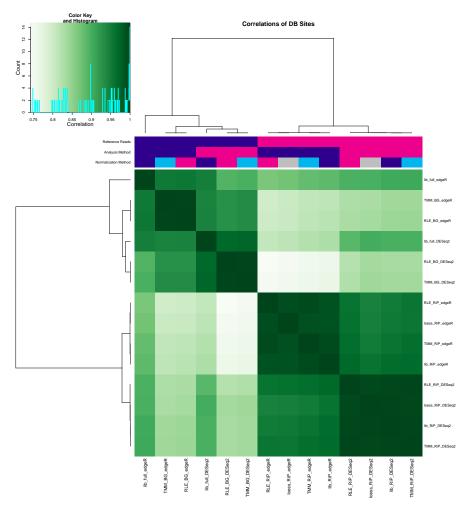

**Figure 29:** Correlation heatmap of fold changes in differentially bound sites from *DESeq2* and *edgeR* analyses using various normalization and reference read methods

```
> load(system.file('extra/spikes.rda',package='DiffBind'))
> spikes
8 Samples, 53 sites in matrix:
  ID Tissue Factor Condition Replicate Reads FRiP
1 1a
         S2
                ER Fulvestrant
                                       1 30294 0.02
2 1b
         S2
                ER
                                       1 45985 0.05
                          none
3 2a
         S2
                ER Fulvestrant
                                       2 72925 0.02
4 2b
         S2
                ER
                                        2 76829 0.06
                          none
5 3a
         S2
                ER Fulvestrant
                                        3 62127 0.02
6 3b
         S2
                ER
                                        3 42439 0.06
                          none
7 4a
         S2
                ER Fulvestrant
                                        4 23090 0.02
8 4b
         S2
                ER
                          none
                                        4 60695 0.06
```

For this experiment, *Drosophila* reads are included in the samplesheet using the Spikein column in the samplesheet:

> spikes\$samples\$Spikein

- [1] "bams/drosophila/SLX-8047.D705\_D506.C81G5ANXX.s\_1.r\_1.fq.bam"
- [2] "bams/drosophila/SLX-8047.D706\_D508.C81G5ANXX.s\_1.r\_1.fq.bam"
- [3] "bams/drosophila/SLX-8047.D704\_D507.C81G5ANXX.s\_1.r\_1.fq.bam"
- [4] "bams/drosophila/SLX-8047.D704\_D506.C81G5ANXX.s\_1.r\_1.fq.bam"
- [5] "bams/drosophila/SLX-8047.D706\_D505.C81G5ANXX.s\_1.r\_1.fq.bam"
- [6] "bams/drosophila/SLX-8047.D705\_D508.C81G5ANXX.s\_1.r\_1.fq.bam"
- [7] "bams/drosophila/SLX-8047.D706\_D507.C81G5ANXX.s\_1.r\_1.fq.bam"
- [8] "bams/drosophila/SLX-8047.D704\_D505.C81G5ANXX.s\_1.r\_1.fq.bam"

The loss of binding affinity in the Fulvestrant condition can be seen in a MA plot:

> dba.plotMA(spikes, contrast=list(Fulvestrant=spikes\$masks\$Fulvestrant), + bNormalized=FALSE, sub="RAW", bSmooth=FALSE, dotSize=1.5)

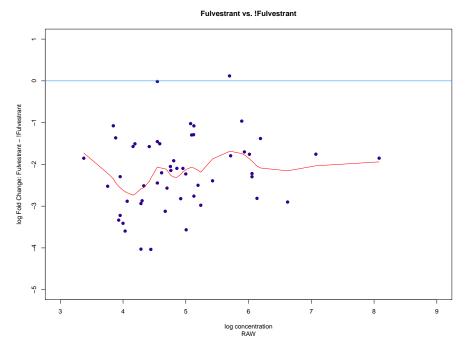

Figure 30: MA plot of ER dataset with and without Fulvestrant treatment, non-normalized

Figure 30 shows the non-normalized data.

Next we use the non-spikein normalization methods already discussed: full library sizes, as well as RLE normalization using Reads-in-Peaks and background reads.

```
> par(mfrow=c(3,1))
> spikes <- dba.normalize(spikes, normalize=DBA_NORM_LIB,
+ background=FALSE)
> spikes <- dba.analyze(spikes)
> dba.plotMA(spikes, sub="LIB full", bSmooth=FALSE, dotSize=1.5)
> spikes <- dba.normalize(spikes, normalize="RLE",
+ background=FALSE)</pre>
```

```
> spikes <- dba.analyze(spikes)
> dba.plotMA(spikes, sub="RLE RiP", bSmooth=FALSE, dotSize=1.5)
> spikes <- dba.normalize(spikes, normalize="RLE",
+ background=TRUE)
> spikes <- dba.analyze(spikes)
> dba.plotMA(spikes, sub="RLE BG", bSmooth=FALSE, dotSize=1.5)
> par(mfrow=c(1,1))
```

In Figure 31, the middle plot shows how a direct application of RLE using the consensus peaks over-normalizes, causing many sites, after normalization, to have positive fold changes and be identified as significantly gaining in binding affinity after Fulvestrant treatment. The analysis based on a full-depth library size adjustment does better, but it still somewhat shifts the read density upwards towards the Fulvestrant condition, and identifies at least one site as gaining binding affinity. Using a background normalization performs best.

Now we can compare to an alternative background derived from counting the  $\mathit{Drosophila}$   $\mathsf{reads}^{10}$ 

Figure 32 shows how using the spike-in reads enable normalization where all the apparent gains in binding affinity are eliminated, and the bulk of the sites are identified as significantly losing binding affinity in the Fulvestrant condition.

## 7.7 Parallel factor normalization

Another method related to spike-ins is supported in *DiffBind*, whereby an antibody for a "parallel factor" is also pulled down in the ChIP samples, and consensus peaks from this second factor are used instead of the consensus peaks of the primary factor. This idea behind this *parallel factor normalization* is that while we may not know the true biological properties of the "foreground" factor being studied, we can perform a ChIP on the same sample for an alternative factor that is known not to change its binding patterns under the conditions of our experiment. In [10], the transcription factor **CTCF** is identified as an appropriate such parallel factor<sup>11</sup>.

Alternatively, if there are sites for the primary pull-down that are known to not change binding affinity, these can be used without performing a second pull down. This can be seen in the *THOR* tool, where the "housekeeping" normalization is based on focusing on histone marks such as H3K4me3 that should be consistently bound in the promoter regions associated with housekeeping genes[11].

The utility of having a parallel factor can be demonstrated using a sample dataset, again looking at ER binding before and after treatment with Fulvestrant:

<sup>10</sup>Note that precalculated background reads are included for the example in an object named spikes.spikeins, so we do not need to recount them for the vignette; we can pass the pre-calculated ones in instead. Normally, with access to the spike-in reads, setting spikein=TRUE will result in the spike-in reads being counted.

<sup>11</sup>Note that the version of parallel factor normalization supported directly in *DiffBind* is not the same as that discussed in [10], where a more sophisticated modeling approach is used.

#### DiffBind: Differential binding analysis of ChIP-Seq peak data

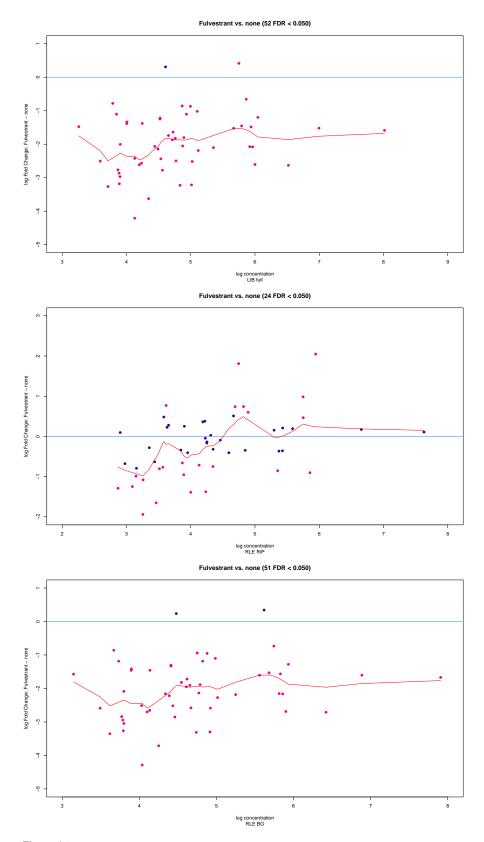

Figure 31: MA plots of ER dataset with and without Fulvestrant treatment, normalized by library size and RLE using Reads-in-Peaks and background reads.

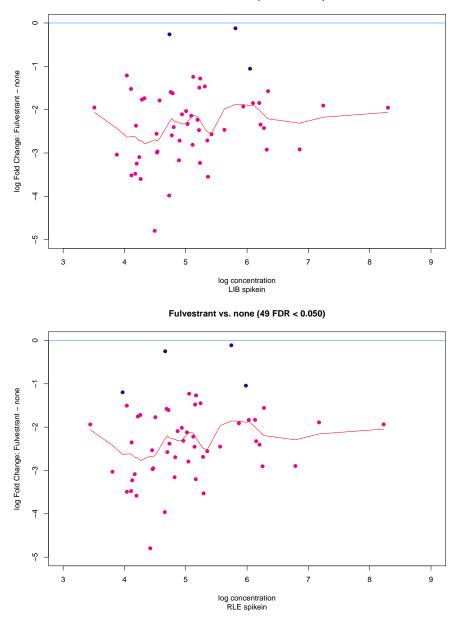

Fulvestrant vs. none (50 FDR < 0.050)

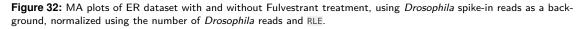

> load(system.file('extra/parallelFactor.rda',package='DiffBind'))
> parallelFactor
6 Samples, 254 sites in matrix:
 ID Tissue Factor Condition Replicate Reads FRiP
1 1a MCF7 ERCTCF none 1 869195 0.02
2 1b MCF7 ERCTCF Fulvestrant 1 281683 0.01

| 3 2a | MCF7 ERCTCF n        | one 2 | 751521 0.02 |
|------|----------------------|-------|-------------|
| 4 2b | MCF7 ERCTCF Fulvestr | ant 2 | 732522 0.01 |
| 5 3b | MCF7 ERCTCF Fulvestr | ant 3 | 371664 0.01 |
| 6 3a | MCF7 ERCTCF n        | one 3 | 483964 0.02 |

Again, the loss of binding affinity in the Fulvestrant condition can be seen in the MA plot:

```
> dba.plotMA(parallelFactor,
```

```
    + contrast=list(Fulvestrant=parallelFactor$masks$Fulvestrant),
    + bNormalized=FALSE, sub="RAW", bSmooth=FALSE, dotSize=1.5)
```

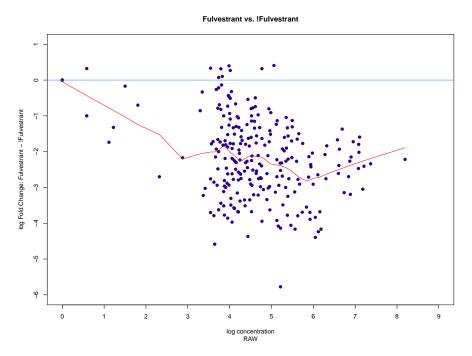

Figure 33: MA plot of second ER dataset with and without Fulvestrant treatment, non-normalized

Figure 33 shows the non-normalized data.

By supplying a set of CTCF consensus peaks (loaded with the example data and called par allelFactor.peaks), we can direct *DiffBind* to count reads overlapping these peaks to form the background distributions and proceed to normalization:

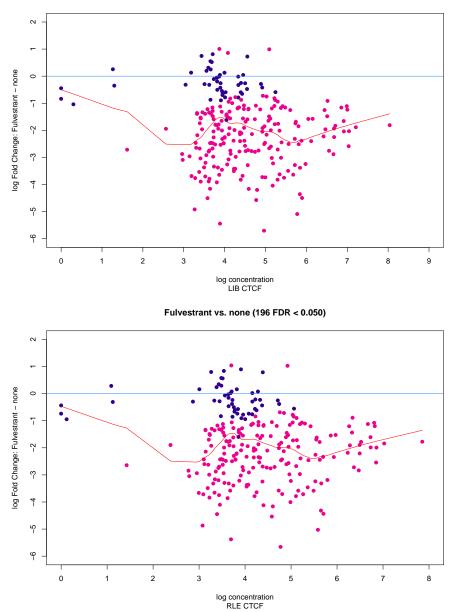

Fulvestrant vs. none (201 FDR < 0.050)

**Figure 34:** MA plots of ER dataset with and without Fulvestrant treatment, using reads overlapping CTCF sites as a background, normalized using the number of reads overlapping CTCF sites, and RLE over the CTCF sites.

Figure 34 shows how the parallel factor is able to avoid over-normalizing the data and results in analyses identifying the majority of ER binding sites as significantly losing binding affinity when treated with Fulvestrant.

## 7.8 Normalization summary

There are a myriad of normalization option available in DiffBind. Table 1 summarizes the allowable combinations of normalization methods (columns) and which sets of references reads they can be applied to (rows):

|                 | Normalization |     |     |       |  |
|-----------------|---------------|-----|-----|-------|--|
| Reference       | lib           | RLE | ТММ | loess |  |
| full            | Х             |     |     |       |  |
| RiP             | Х             | Х   | Х   | Х     |  |
| background      | Х             | Х   | X   |       |  |
| spike-in        | X             | Х   | X   |       |  |
| parallel factor | Х             | Х   | Х   |       |  |

**Table 1:** Table of allowable normalization schemes. Columns are normalization methods set by normalize or offsets.

 Rows are reference reads, set by library, background, or spikein.

As we have seen, different normalization parameters can alter the experimental data, potentially altering the biological conclusions an analysis might suggest. How then should the normalization parameters be set?

There is no single answer to this, and establishing the correct normalization can be one of the most challenging aspects of a differential binding analysis. Unless we have prior knowledge about the expected signal, or if technical biases are particularly obvious, it may be wise to avoid over-normalizing the data.

In the absence of spike-ins or a parallel factors, the "safest" method is probably to set background=TRUE and normalize=DBA\_NORM\_NATIVE, resulting in the use of background reads and the native normalization method (TMM for *edgeR*, and RLE for *DESeq2*). This can be approximated at very low computational cost, with no extra reading of bam files, by the default settings of library=DBA\_LIBSIZE\_FULL, normalize=DBA\_NORM\_LIBRARY, and back ground=FALSE.

If a well-characterized parallel factor is available, or if one is available for "free" in the case of certain histone mark ChIPs, this is probably preferable to spike-ins, given the difficulties in initial spike-in quantification.

Only in certain cases where indicated by prior knowledge is the use of the main count matrix, based on consensus peaks, appropriate.

## 8 Example: Occupancy analysis and overlaps

In this section, we look at the tamoxifen resistance ER-binding dataset in some more detail, showing what a pure occupancy-based analysis would look like, and comparing it to the results obtained using the affinity data. For this we will start by re-loading the peaksets:

> data(tamoxifen\_peaks)

#### 8.1 Overlap rates

One reason to do an occupancy-based analysis is to determine what candidate sites should be used in a subsequent affinity-based analysis. In the example so far, we took all sites that were identified in peaks in at least two of the eleven peaksets, reducing the number of sites from 3795 overall to the 2845 sites used in the differential analysis. We could have used a more stringent criterion, such as only taking sites identified in five or six of the peaksets, or a less stringent one, such as including all 3795 sites. In making the decision of what criteria to use many factors come into play, but it helps to get an idea of the rates at which the peaksets overlap (for more details on how overlaps are determined, see Section 10.2 on peak merging). A global overview can be obtained using the RATE mode of the dba.overlap function as follows:

```
> olap.rate <- dba.overlap(tamoxifen,mode=DBA_OLAP_RATE)
> olap.rate
```

[1] 3795 2845 1773 1388 1074 817 653 484 384 202 129

The returned data in olap.rate is a vector containing the number of peaks that appear in at least one, two, three, and so on up to all eleven peaksets.

These values can be plotted to show the overlap rate drop-off curve:

- > plot(olap.rate,type='b',ylab='# peaks',
- + xlab='0verlap at least this many peaksets')

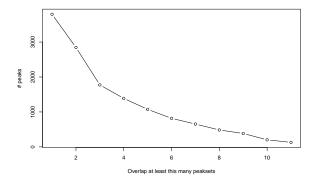

**Figure 35:** Overlap rate plot. Shows how the number of overlapping peaks decreases as the overlap criteria becomes more stringent. X axis shows the number of peaksets in which the site is identified, while the Y axis shows the number of overlapping sites. Generated by plotting the result of: dba.overlap(tamoxifen,mode=DBA\_OLAP\_RATE)

The rate plot is shown in Figure 35. These curves typically exhibit a roughly geometric dropoff, with the number of overlapping sites halving as the overlap criterion become stricter by one site. When the drop-off is extremely steep, this is an indication that the peaksets do not agree very well. For example, if there are replicates you expect to agree, there may be a problem with the experiment. In the current example, peak agreement is high and the curve exhibits a better than geometric drop-off.

#### 8.2 Deriving consensus peaksets

When performing an overlap analysis, it is often the case that the overlap criteria are set stringently in order to lower noise and drive down false positives.<sup>12</sup> The presence of a peak in multiple peaksets is an indication that it is a "real" binding site, in the sense of being identifiable in a repeatable manner. The use of biological replicates (performing the ChIP multiple times), as in the tamoxifen dataset, can be used to guide derivation of a consensus

<sup>12</sup>It is less clear that limiting the potential binding sites in this way is appropriate when focusing on affinity data, as the differential binding analysis method will identify only sites that are significantly differentially bound, even if operating on peaksets that include incorrectly identified sites. peakset. Alternatively, an inexpensive but less powerful way to help accomplish this is to use multiple peak callers for each ChIP dataset and look for agreement between peak callers ([12]).

Consider for example the standard (tamoxifen responsive) MCF7 cell line, represented by three replicates in this dataset. How well do the replicates agree on their peak calls? The overlap rate for the Responsive MCF7 samples can be isolated using a *sample mask*. A set of sample masks are automatically associated with a DBA object in the \$masks field:

> names(tamoxifen\$masks)

[1] "BT474""MCF7""T47D""ZR75""ER"[6] "Resistant""Responsive""Full-Media""bed""Replicate.1"[11] "Replicate.2""Replicate.3""All""None"

Arbitrary masks can be generated using the dba.mask function, or simply by specifying a vector of peakset numbers. In this case, a mask that isolates the MCF7 samples can be generated by combining to pre-defined masks (MCF7 and Responsive) and passed into the dba.overlap function:

```
> dba.overlap(tamoxifen,tamoxifen$masks$MCF7 & tamoxifen$masks$Responsive,
+ mode=DBA_OLAP_RATE)
```

[1] 1780 1215 885

There are 885 peaks (out of 1780) identified in all three replicates. A finer grained view of the overlaps can be obtained with the dba.plotVenn function:

> dba.plotVenn(tamoxifen, tamoxifen\$masks\$MCF7 & tamoxifen\$masks\$Responsive)

MCF71 MCF72

Binding Site Overlaps

**Figure 36:** Venn diagram showing how the ER peak calls for three replicates of responsive MCF7 cell line overlap. Generated by plotting the result of: dba.venn(tamoxifen,tamoxifen\$masks\$MCF7 & tamoxifen\$masks\$Responsive)

The resultant plot is shown as Figure 36. This plot shows the 885 consensus peaks identified as common to all replicates, but further breaks down how the replicates relate to each other. The same can be done for each of the replicated cell line experiments, and rather than applying a global cutoff (eg. 3 of 11), each cell line could be dealt with individually in deriving a final peakset. A separate consensus peakset for each of the replicated sample types can be added to the DBA object using dba.peakset:

```
> tamoxifen_consensus <- dba.peakset(tamoxifen,
+ consensus=c(DBA_TISSUE,DBA_CONDITION),
+ min0verlap=0.66)
```

This adds a new consensus peakset for each set of samples that share the same Tissue and Condition values. The exact effect could be obtained by calling tamoxifen\_consensus <- dba.peakset(tamoxifen, consensus=-DBA\_REPLICATE) on the original set of peaks; this tells *DiffBind* to generate a consensus peakset for every set of samples that have identical metadata values *except* the Replicate number.

From this, a new *DBA* object can be generated consisting of only the five consensus peaksets (the \$Consensus mask filters peaksets previously formed using dba.peakset) :

```
> tamoxifen_consensus <- dba(tamoxifen_consensus,</pre>
+
                             mask=tamoxifen_consensus$masks$Consensus,
+
                            minOverlap=1)
> tamoxifen_consensus
5 Samples, 2666 sites in matrix:
              ID Tissue Factor Condition Treatment Replicate Intervals
1 BT474:Resistant BT474
                           ER Resistant Full-Media
                                                           1-2
                                                                     896
2 MCF7:Responsive MCF7
                            ER Responsive Full-Media
                                                         1-2-3
                                                                    1215
3 T47D:Responsive T47D
                            ER Responsive Full-Media
                                                           1-2
                                                                     318
4 MCF7:Resistant MCF7
                            ER Resistant Full-Media
                                                           1-2
                                                                     879
5 ZR75:Responsive ZR75
                            ER Responsive Full-Media
                                                           1-2
                                                                    1933
```

and an overall consensus peakset, that includes peaks identified in at least two replicates of at least one sample group, can be identified:

> consensus\_peaks <- dba.peakset(tamoxifen\_consensus, bRetrieve=TRUE)</pre>

This consensus peakset could then be used as the basis for the binding matrix used in dba.count:

tamoxifen <- dba.count(tamoxifen, peaks=consensus\_peaks)</pre>

Finally, consider an analysis where we wished to treat all five MCF7 samples together to look for binding sites specific to that cell line irrespective of tamoxifen resistant/responsive status. We can create consensus peaksets for each cell type, and look at how the resultant peaks overlap (shown in Figure 37):

```
> data(tamoxifen_peaks)
```

```
> tamoxifen <- dba.peakset(tamoxifen, consensus=DBA_TISSUE, min0verlap=0.66)</pre>
```

> cons.ol <- dba.plotVenn(tamoxifen, tamoxifen\$masks\$Consensus)</pre>

Figure 37 shows how consensus peaksets derived for each cultured cell type overlap. The ZR75 samples stand out for having 1075 peaks common to both replicates that are not identified in any other cell type.

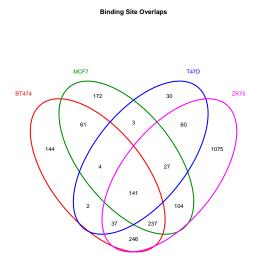

**Figure 37:** Venn diagram showing how the consensus peaks for each cell type overlap. Generated by plotting the result of: dba.venn(tamoxifen,tamoxifen,tamoxifen,tamoxifen)

## 8.3 A complete occupancy analysis: identifying sites unique to a sample group

Occupancy-based analysis, in addition to offering many ways of deriving consensus peaksets, can also be used to identify sites unique to a group of samples. This is analogous to, but not the same as, finding differentially bound sites. In these subsections, the two approaches are directly compared.

Returning to the original tamoxifen dataset:

> data(tamoxifen\_peaks)

We can derive consensus peaksets for the Resistant and Responsive groups. First we examine the overlap rates:

> dba.overlap(tamoxifen,tamoxifen\$masks\$Resistant,mode=DBA\_OLAP\_RATE)

[1] 2029 1375 637 456

> dba.overlap(tamoxifen,tamoxifen\$masks\$Responsive,mode=DBA\_OLAP\_RATE)

[1] 3416 2503 1284 865 660 284 180

Requiring that consensus peaks overlap in at least one third of the samples in each group results in 1375 sites for the Resistant group and 1284 sites for the Responsive group:

> tamoxifen <- dba.peakset(tamoxifen, consensus=DBA\_CONDITION, minOverlap=0.33)</pre>

> dba.plotVenn(tamoxifen,tamoxifen\$masks\$Consensus)

Figure 38 shows that 475 sites are unique to the Resistant group, and 417 sites are unique to the Responsive group, with 864 sites being identified in both groups (meaning in at least half the Resistant samples and at least three of the seven Responsive samples). If our primary

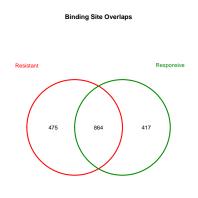

Figure 38: Venn diagram showing how the ER peak calls for two response groups overlap. Generated by plotting the result of: dba.plotVenn(tamoxifen, tamoxifen\$masks\$Consensus)

interest is in finding binding sites that are different between the two groups, it may seem reasonable to consider the 864 common sites to be uninteresting, and focus on the 892 sites that are unique to a specific group. These unique sites can be obtained using dba.overlap:

> tamoxifen.OL <- dba.overlap(tamoxifen, tamoxifen\$masks\$Consensus)</pre>

The sites unique to the Resistant group are accessible in tamoxifen.OL\$onlyA, with the Responsive-unique sites in tamoxifen.OL\$onlyB:

```
> tamoxifen.0L$onlyA
```

```
GRanges object with 475 ranges and 3 metadata columns:
       segnames
                           ranges strand |
                                                score
                                                          scoreA
                                                                    scoreB
          <Rle>
                        <IRanges> <Rle> | <numeric> <numeric> <numeric>
     2
          chr18
                    150764-151269
                                        * | 0.0216970
                                                              NA
                                                                        NA
     3
          chr18
                    188982-189652
                                        * | 0.0829604
                                                              NA
                                                                        NA
     5
          chr18
                    311530-312172
                                       * | 0.0647360
                                                              NA
                                                                        NA
     7
          chr18
                    356560-357362
                                        * | 0.0264811
                                                              NA
                                                                        NA
                    371110-372102
                                        * | 0.0327930
     8
         chr18
                                                              NA
                                                                        NA
                              . . .
            . . .
                                                  . . .
                                                             . . .
   . . .
                                     ....
                                                                       . . .
          chr18 76528540-76529618
 1731
                                       * | 0.0367731
                                                              NA
                                                                        NA
          chr18 77056886-77057516
                                       * | 0.0242664
                                                              NA
                                                                        NA
 1744
 1745
          chr18 77062037-77062828
                                                              NA
                                                                        NA
                                        * | 0.0233994
 1747
          chr18 77300430-77301170
                                       * | 0.0386595
                                                              NA
                                                                        NA
 1750
          chr18 77424530-77425198
                                        * | 0.0280821
                                                              NA
                                                                        NA
  - - - - - - -
  seqinfo: 1 sequence from an unspecified genome; no seqlengths
```

> tamoxifen.0L\$onlyB

GRanges object with 417 ranges and 3 metadata columns:

|      | seqnames    | ranges              | strand      | I | score               | scoreA              | scoreB              |
|------|-------------|---------------------|-------------|---|---------------------|---------------------|---------------------|
|      | <rle></rle> | <iranges></iranges> | <rle></rle> | I | <numeric></numeric> | <numeric></numeric> | <numeric></numeric> |
| 1    | chr18       | 111564-112005       | *           | I | 0.0465362           | NA                  | NA                  |
| 6    | chr18       | 346464-347342       | *           | I | 0.0589574           | NA                  | NA                  |
| 24   | chr18       | 812595-813462       | *           | I | 0.0526327           | NA                  | NA                  |
| 32   | chr18       | 1075317-1076051     | *           | I | 0.0670931           | NA                  | NA                  |
| 37   | chr18       | 1241658-1242455     | *           | I | 0.0414764           | NA                  | NA                  |
|      |             |                     |             |   |                     |                     |                     |
| 1742 | chr18       | 76805366-76806312   | *           | I | 0.0398786           | NA                  | NA                  |
| 1748 | chr18       | 77318446-77319078   | *           | I | 0.0358981           | NA                  | NA                  |
| 1749 | chr18       | 77389690-77390304   | *           | I | 0.0237104           | NA                  | NA                  |
| 1752 | chr18       | 77541035-77541645   | *           | I | 0.0499611           | NA                  | NA                  |
| 1756 | chr18       | 77987044-77988289   | *           | I | 0.3000995           | NA                  | NA                  |
|      |             |                     |             |   |                     |                     |                     |

seqinfo: 1 sequence from an unspecified genome; no seqlengths

The scores associated with each site are derived from the peak caller confidence score, and are a measure of confidence in the peak call (occupancy), not a measure of how strong or distinct the peak is.

## 8.4 Comparison of occupancy and affinity based analyses

So how does this occupancy-based analysis compare to the previous affinity-based analysis?

First, different criteria were used to select the overall consensus peakset. We can compare them to see how well they agree:

```
> tamoxifen <- dba.peakset(tamoxifen,tamoxifen$masks$Consensus,
+ min0verlap=1,sampID="0L Consensus")
> tamoxifen <- dba.peakset(tamoxifen,!tamoxifen$masks$Consensus,
+ min0verlap=3,sampID="Consensus_3")
> dba.plotVenn(tamoxifen,14:15)
```

Figure 39 shows that the two sets agree on about 85% of their sites, so the results should be directly comparable between the differing parameters used to establish the consensus peaksets.<sup>13</sup>

Next re-load the affinity analysis:

```
> data(tamoxifen_analysis)
```

To compare the sites unique to each sample group identified from the occupancy analysis with those sites identified as differentially bound based on affinity (read count) data, we use a feature of dba.report that facilitates evaluating the occupancy status of sites. Here we obtain a report of all the sites (th=1) with occupancy statistics (bCalled=TRUE):

> tamoxifen.rep <- dba.report(tamoxifen,bCalled=TRUE,th=1)</pre>

The bCalled option adds two columns to the report (Called1 and Called2), one for each group, giving the number of samples within the group in which the site was identified as a peak in the original peaksets generated by the peak caller. We can use these to recreate the overlap criteria used in the occupancy analysis:

<sup>13</sup>Alternatively, we could re-run the analysis using the newly derived consensus peakset by passing it into the counting function: tamoxifen <dba.count(tamoxifen, peaks=tamoxifen\$masks\$Consensus)

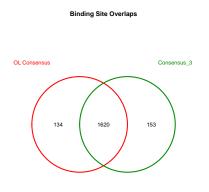

Figure 39: Venn diagram showing how the ER peak calls for two different ways of deriving consensus peaksets. Generated by plotting the result of: dba.plotVenn(tamoxifen,14:15)

```
> onlyResistant <- tamoxifen.rep$Called1>=2 & tamoxifen.rep$Called2<3
> sum(onlyResistant )
[1] 473
> onlyResponsive <- tamoxifen.rep$Called2>=3 & tamoxifen.rep$Called1<2
> sum(onlyResponsive)
[1] 417
> bothGroups <- tamoxifen.rep$Called1>= 2 & tamoxifen.rep$Called2>=3
> sum(bothGroups)
[1] 864
```

Comparing these numbers verifies the similarity with those seen in Figure 38, showing again how the basic analysis is not oversensitive to differences in how the consensus peaksets are formed. This overlap analysis suggests that 890 of the sites are uniquely bound in either the Responsive or Resistant groups, while 864 sites are common to both.

Completing a full differential analysis and focusing on only those sites identified as significantly differentially bound (FDR  $\leq = 0.05$ ), however, shows a different story than that obtainable using only occupancy data:

```
> tamoxifen.DB <- dba.report(tamoxifen,bCalled=TRUE)
> onlyResistant.DB <- (tamoxifen.DB$Called1 >= 2) & (tamoxifen.DB$Called2 < 3)
> sum(onlyResistant.DB)
[1] 129
> onlyResponsive.DB <- (tamoxifen.DB$Called2 >= 3) & (tamoxifen.DB$Called1 < 2)
> sum(onlyResponsive.DB)
```

```
[1] 226
> bothGroups.DB <- (tamoxifen.DB$Called1 >= 2) & (tamoxifen.DB$Called2 >= 3)
> sum(bothGroups.DB)
[1] 293
> neitherGroup.DB <- (tamoxifen.DB$Called1 < 2) & (tamoxifen.DB$Called2 < 3)
> sum(neitherGroup.DB)
[1] 135
```

There are a number of notable differences in the results.

First, overall there are fewer sites identified as differentially bound (783) than are sites identified as being unique to one condition (473+417 == 890). Only about 40% of sites unique to one condition are identifiable as significantly differentially bound (129+226 = 355 out of 890). Focusing only on sites unique to one condition would result in many false positives; most of the sites identified in the occupancy analysis as unique to a sample group are not found to be significantly differentially bound using the affinity data.

Second, differentially bound sites are as likely to be called in the consensus of both response groups as they are to be unique to one group; of the total sites identified as significantly differentially bound, (783), 37% are called as peaks in *both* response groups (293).

Third, the largest single group of differentially bound sites (135) were not identified as being consistently associated with *either* sample group (peaks called no more than no Resistant sample and no more than 2 Responsive samples), yet were still shown to have significantly different read densities. Any reasonable criteria for isolating peaks in an occupancy analysis would miss these completely, resulting in many false negatives.

A final advantage of a quantitative analysis is that the differentially bound peaks identified using the affinity analysis are associated with significance statistics (p-value and FDR) that can be used to rank them for further examination, while the occupancy analysis yields a relatively unordered list of peaks, as the peak caller statistics refer only to the significance of occupancy, and not of differential binding.

## 9 Backward compatibility with pre-version 3.0 analyses

It is recommended that existing analyses be re-run with the current software. Existing scripts should execute (with the exception of two normalization parameters which have been moved from dba.analyze to the new interface function dba.normalize.)

Most existing *DiffBind* scripts and saved objects will run correctly using version 3.0, but there may be differences in the results.

This section describes how to approximate earlier results for existing scripts and objects.

## 9.1 Running with saved DBA objects

If a DBA object was created with an earlier version of *DiffBind*, and saved using the dba.save function, and loaded using the dba.load function, all settings should be preserved, such that running the analysis anew will yield similar results.

In order to re-run the analysis using the post-version 3.0 settings, the original script should be used to re-create the DBA object.

## 9.2 Re-running DiffBind scripts

By default, if you re-run a *DiffBind* script, it will use the new defaults from version 3.0 and beyond. In order to re-analyze an experiment in the pre-version 3.0 mode, a number of defaults need to be changed.

When calling dba.count, the following defaults are changed:

- 1. summits: This parameter is now set by default. Setting summits=FALSE will preempt re-centering each peak interval around its point of highest pileup.
- 2. filter: The new default for this parameter is 1 and is based on RPKM values; previously it was set to filter=0 and was based on read counts. previously it was set to filter=0.
- 3. minCount: This is a new parameter representing a minimum read count value. It now default to 0; to get the previous behavior, set minCount=1.

4.

The easiest way to perform subsequent processing in a pre-version 3.0 manner is to set a configuration option:

> DBA\$config\$design <- FALSE</pre>

This will result in the appropriate defaults being set for the new interface function, dba.normalize (which does not need to be invoked explicitly.) The pre-version 3.0 settings for dba.normalize parameters are as follows:

- 1. normalize: DBA\_NORM\_DEFAULT
- 2. library: DBA\_LIBSIZE\_FULL
- 3. background: FALSE

Note that two parameters that used to be available when calling dba.analyze have been moved:

- bSubControl: now integrated into dba.count. TRUE by default (unless a greylist has been added using dba.blacklist).
- bFullLibrarySize: This is now part of the library parameter for dba.normalize. li brary=DBA\_LIBSIZE\_FULL is equivalent to bFullLibrarySize=TRUE, and library=DBA\_LIBSIZE\_PEAKREADS is equivalent to bFullLibrarySize=FALSE.

## 10 Technical notes

This section includes some technical notes explaining some of the technical details of *Diff-Bind* processing.

## 10.1 Loading peaksets

There are a number of ways to get peaksets loaded into a DBA object. Peaksets can be read in from files or loaded from interval sets already stored in an R object. Samples can be specified either in a sample sheet (using dba) or loaded one at a time (using dba.peakset).

When loading in peaksets from files, specifying what peak caller generated the file enables peaks from supported peak callers to be read in. See the help page for dba.peakset for a list of supported peak callers. Any string can be used to indicate the peak caller; if it is not one of the supported callers, a default "raw" format is assumed, consisting of a text file with three or four columns (indicating the chromosome, start position, and end position, with a score for each interval found in the fourth column, if present). You can further control how peaks are read using the PeakFormat, ScoreCol, and bLowerBetter fields if you want to override the defaults for the specified peak caller identifier. For example, with the tamoxifen dataset used in this tutorial, the peaks were called using the MACS peak caller, but the data are supplied as text files in BED format, not the expected MACS "xls" format. To maintain the peak caller in the metadata, we could specify the PeakCaller as "macs" but the PeakFormat as "bed". If we wanted to use peak scores from a column other than the fifth, the scorecol parameter could be set to indicate the appropriate column number. When handling scoring, *DiffBind* by default assumes that a higher score indicates a "better" peak. If this is not the case, for example if the score is a p-value or FDR, we could set bLowerScoreBetter to TRUE.

When using a sample sheet, values for fields missing in the sample sheet can be supplied when calling dba. In addition to the minimal sample sheet used for the tutorial, an equivalent sample sheet with all the metadata fields is included, called "tamoxifen\_allfields.csv". See the help page for dba for an example using this sample sheet.

#### 10.2 Merging peaks

When forming the global binding matrix consensus peaksets, *DiffBind* first identifies all unique peaks amongst the relevant peaksets. As part of this process, it merges overlapping peaks, replacing them with a single peak representing the narrowest region that covers all peaks that overlap by at least one base. There are at least two consequences of this that are worth noting.

First, as more peaksets are included in analysis, the average peak width tends to become longer as more overlapping peaks are detected and the start/end points are adjusted outward to account for them. Secondly, peak counts may not appear to add up as you may expect due to merging. For example, if one peakset contains two small peaks near to each other, while a second peakset includes a single peak that overlaps both of these by at least one base, these will all be replaced in the merged matrix with a single peak. As more peaksets are added, multiple peaks from multiple peaksets may be merged together to form a single, wider peak. Use of the "summits" parameter is recommended to control for this widening effect.

#### 10.3 Details of *DESeq2* analysis

When dba.analyze is invoked using the default method method=DBA\_DESEQ2, a standardized differential analysis is performed using the *DESeq2*package ([6]). This section details the steps in that analysis.

First, a matrix of counts is constructed using all the samples in the experiment, with rows for each consensus interval, and columns for each sample in the experiment. The raw read count is used for this matrix; if the bSubControl parameter is set to TRUE, the raw number of reads in the control sample (if available) will be subtracted. And read counts that are less than minCount are set to minCount (default is zero).

A DESeqDataSet object is then created using DESeq2::DESeqDataSetFromMatrix with the count matrix, metadata from the DBA object, and the design formula.

Next the normalization parameters are set for the analysis. If the normalization involves off sets, the *DESeq2* normalization factors are set to the offsets; if the DBA\_NORM\_OFFSETs\_ADJUST is set, the offsets are assumed to be in *edgeR* format and are run through the edgeR::scaleOffset function, adjusted to be mean centered on 1, then normalized to library size. If offsets are not used, then DESeq::sizeFactors is called with the scaling factors computed in dba.normalize. If these were based on the native RLE method, then the result of a previous call to DE Seq2::estimateSizeFactors is used.

**DESeq2::estimateDispersions** is then called with the *DESeqDataSet* object. By default the fitType will be set to local; this can be overridden by setting a configuration option DBA\$config\$DESeq2\$fitType to the desired value.

Finally the model is fitted and tested using the DESeq2::nbinomWaldTest, with defaults.

The final results, as a *DESeqDataSet* object, are accessible by calling dba.analyze() with bRetrieveAnalysis=DBA\_DESeq2 (or bRetrieveAnalysis=TRUE).

When a contrast is evaluated, the results are obtained by calling DESeq2::results. If the contrast was specified to dba.contrast() using a single character string containing the name of a specific column coefficient, the call is made with name set to the character string. Otherwise, the call is made with contrast set appropriate (either as a vector of three character strings representing a design Factor, and two values for that Factor, or a list of one or two character strings representing coefficient names, or as a numeric vector of the same length as the number of coefficients in the design matrix. Note that coefficient names can be retrieved by calling dba.contrast() with bRetrieveCoefficients=TRUE; these are obtained from a call to DESeq2::resultsNames.

The fold changes used in subsequent reports and plots are the shrunk values estimated from the results using DESeq2::lfcShrink.

When retrieving or plotting results (e.g. calling dba.report(), dba.plotMA(),or dba.plotVolcano()), if a fold cutoff is specified other than 0.0, the results are re-computed using DESeq2::results with the lfcThreshold supplied. Fold values are re-computed as well (using DESeq2::lfcShrink)).

## 10.4 Details of *edgeR* analysis

When dba.analyze is invoked using the method=DBA\_EDGER<sup>14</sup>, a standardized differential analysis is performed using the *edgeR* package ([13]). This section details the steps in that analysis.

First, a matrix of counts is constructed using all the samples in the experiment, with rows for each consensus interval, and columns for each sample in the experiment. The raw read count is used for this matrix; if the bSubControl parameter is set to TRUE, the raw number of reads in the control sample (if available) will be subtracted. And read counts that are less than minCount are set to minCount (default is zero).

<sup>14</sup>Note that edgeR can be made the default analysis method for a DBA object by setting DBA\$config\$AnalysisMethod to DBA\_EDGER. Next an *edgeR* DGEList is created by calling edgeR::DGEList with the count matrix, the pre-computed library sizes and normalization factors (from dba.normalize)), and meta-data derived from the DBA object. If these were based on the TMM or RLE methods, then the result of a previous call to edgeR::calcNormFactors (with doWeighting=FALSE) is used as the normalization factors.

If the normalization involves offsets, the offsets are retrieved. If the DBA\_NORM\_OFFSETs\_ADJUST is set, the offsets edgeR::scaleOffset function before being set as the offsets in the DGEList.

Next edgeR::estimateGLMTrendedDisp is called with the DGEList and a design matrix derived from the design formula. By default, edgeR::estimateGLMTagwiseDisp is called next; this can be bypassed by setting DBA\$config\$edgeR\$bTagwise=FALSE.<sup>15</sup>

The model is fitted by calling edgeR::glmQLFit with the design matrix. The final results, as a DGEGLM object, are accessible by calling dba.analyze() with bRetrieveAnal ysis=DBA\_EDGER.

Each specified contrast is evaluated in two steps. First the main test is performed by a call to First is a call to edgeR::glmQLFTest with the fitted model and the values for each coefficient in the design matrix. If the contrast was specified to dba.contrast() using values for each of the coefficients in the design matrix, those values are used. Otherwise, if the contrast was specified using a single character string containing a) the name of a specific column coefficient; b) a vector of three character strings representing a design Factor, and two values for that Factor; or c) list of one or two character strings representing coefficient names, a numeric vector of the same length as the number of coefficients is derived. Note that allowable coefficient names (which differ from those used internally by edgeR) can be retrieved by calling dba.contrast() with bRetrieveCoefficients=TRUE.

Finally, edgeR::topTags is called to retrieve the results of the test. The fold changes used in subsequent reports and plots are those estimated from the TopTags.

When retrieving or plotting results (e.g. calling dba.report(), dba.plotMA(),or dba.plotVolcano()), if a fold cutoff is specified other than 0.0, the results are re-computed using edgeR::glmTreat instead of edgeR::glmQLFTest.

# 11 Technical notes for versions prior to *DiffBind* 3.0 (without an explicit model design)

Prior to version 3.0, *DiffBind* did not offer a way to explicitly specify a model design. The technical details of how it performed analyses are described here.

Note that these methods are still supported. In order to conduct analyses in the former style, the user must call dba.contrast() with design=FALSE. Contrasts can be added either automatically or explicitly (specifying at least groups1), and a blocking fact may also be specified.

## 11.1 DESeq2 analysis

When dba.analyze is invoked using the default method method=DBA\_DESEQ2, a standardized differential analysis is performed using the *DESeq2*package ([6]). This section details the precise steps in that analysis.

<sup>15</sup>In versions prior to 3.0, bTagwise was a parameter to dba.analyze(). For each contrast, a separate analysis is performed. First, a matrix of counts is constructed for the contrast, with columns for all the samples in the first group, followed by columns for all the samples in the second group. The raw read count is used for this matrix; if the bSub Control parameter is set to TRUE (as it is by default), the raw number of reads in the control sample (if available) will be subtracted. Next the library size is computed for each sample for use in subsequent normalization. By default, this is the total number of reads in the library (calculated from the source BAM/BED file). Alternatively, if the bFullLibrarySize parameter is set to FALSE, the total number of reads in peaks (the sum of each column) is used. The first step concludes with a call to DESeq2's DESeqDataSetFromMatrix function, which returns a DESeqDataSet object.

If bFullLibrarySize is set to TRUE (default), then sizeFactors is called with the number of reads in the BAM/BED files for each ChIP sample, divided by the minimum of these; otherwise, estimateSizeFactors is invoked.

estimateDispersions is then called with the *DESeqDataSet* object and fitType set to lo cal. Next the model is fitted and tested using nbinomWaldTest. The final results (as a *DESeqDataSet*) are accessible within the *DBA* object as

#### DBA\$contrasts[[n]]\$DESeq2\$DEdata

and may be examined and manipulated directly for further customization. Note however that if you wish to use this object directly with *DESeq2* functions, then the bReduceObjects parameter should be set to FALSE, otherwise the default value of TRUE will result in essential object fields being stripped.

If a blocking factor has been added to the contrast, an additional *DESeq2* analysis is carried out by setting the design to include all the unique values for the blocking factor. This occurs before the dispersion values are calculated. The resultant *DESeqDataSet* object is accessible as

DBA\$contrasts[[n]]\$DESeq2\$block\$DEdata.

## 11.2 edgeR analysis

When dba.analyze is invoked using the method=DBA\_EDGER<sup>16</sup>, a standardized differential analysis is performed using the *edgeR* package ([13]). This section details the precise steps in that analysis.

For each contrast, a separate analysis is performed. First, a matrix of counts is constructed for the contrast, with columns for all the samples in the first group, followed by columns for all the samples in the second group. The raw read count is used for this matrix; if the bSubControl parameter is set to TRUE (as it is by default), the raw number of reads in the control sample (if available) will be subtracted (with a minimum final read count of 1). Next the library size is computed for each sample for use in subsequent normalization. By default, this is the total number of reads in the library (calculated from the source BAM//BED file). Alternatively, if the bFullLibrarySize parameter is set to FALSE, the total number of reads in peaks (the sum of each column) is used. Note that "effective" library size (bFullLibrary Size=FALSE) may be more appropriate for situations when the overall signal (binding rate) is expected to be directly comparable between the samples. Next comes a call to *edgeR* 's DGEList function. The *DGEList* object that results is next passed to calcNormFactors with method="TMM" and doWeighting=FALSE, returning an updated DGEList object. This is passed to estimateCommonDisp with default parameters.

<sup>16</sup>Note that edgeR can be made the default analysis method for a DBA object by setting DBA\$config\$AnalysisMethod=DBA\_ED If the method is DBA\_EDGER\_CLASSIC, then if bTagwise is TRUE (most useful when there are at least three members in each group of a contrast), the resulting *DGEList* object is then passed to estimateTagwiseDisp, with the prior set to 50 divided by two less than the total number of samples in the contrast, and trend="none". The final steps are to perform testing to determine the significance measure of the differences between the sample groups by calling exactTest ([14]) using the *DGEList* with the dispersion set based on the bTagwise parameter.

If the method is DBA\_EDGER\_GLM (the default), then a a design matrix is generated with two coefficients (the Intercept and one of the groups). Next estimateGLMCommonDisp is called; if bTagwise=TRUE, estimateGLMTagwiseDisp is called as well. The model is fitted by calling glm Fit, and the specific contrast fitted by calling glmLRT, specifying that the second coefficient be dropped. Finally, an exactTest ([15]) is performed, using either common or tagwise dispersion depending on the value specified for bTagwise.

This final DGEList for contrast n is stored in the DBA object as

#### DBA\$contrasts[[n]]\$edgeR

and may be examined and manipulated directly for further customization. Note however that if you wish to use this object directly with *edgeR* functions, then the bReduceObjects parameter should be set to FALSE, otherwise the default value of TRUE will result in essential object fields being stripped.

If a blocking factor has been added to the contrast, an additional *edgeR* analysis is carried out. This follows the DBA\_EDGER\_GLM case detailed above, except a more complex design matrix is generated that includes all the unique values for the blocking factor. These coefficients are all included in the glmLRT call. The resultant object is accessible as

DBA\$contrasts[[n]]\$edgeR\$block.

## 12 Vignette Data

Due to space limitations, the aligned reads associated with the cell line data used in this vignette are not included as part of the *DiffBind* package.

Data for the vignette are available for download at https://www.cruk.cam.ac.uk/core-facilities/ bioinformatics-core/software/DiffBind.

The following code can be used to download and set up the vignette data:

This workbook requires the sample data used for the 'DiffBind' vignette. These data can be obtained as follows:

```
> tmpdir <- tempdir()
> url <- 'https://content.cruk.cam.ac.uk/bioinformatics/software/DiffBind/DiffBind_vignette_data.tar.gz'
> file <- basename(url)
> options(timeout=600)
> download.file(url, file.path(tmpdir,file))
> untar(file.path(tmpdir,file), exdir = tmpdir )
```

```
> setwd(file.path(tmpdir, "DiffBind_Vignette"))
```

The full data for all chromosomes are also available in the Short Read Archive (GEO accession number GSE32222). Email for detailed instructions on how to retrieve them in the appropriate form.

## 13 Using *DiffBind* and *ChIPQC* together

*DiffBind* and *ChIPQC* are both packages that help manage and analyze ChIP-seq experiments, and are designed to be used together.

If you already have a project in *DiffBind*, then *ChIPQC* can accept a *DBA object* in place of the sample sheet when creating a *ChIPQCexperiment* object.

Once a *ChIPQCexperiment* object has been constructed, it can be used in place of a *DBA* object in most calls to *DiffBind*. All plotting, counting, and analysis functions are available from *DiffBind*.

It is also possible to extract a *DBA* object from a *ChIPQCexperiment* object using the QCdba method. The resulting *DBA* object can be used in *DiffBind* without restriction, although neither it nor *DBA* objects based on it can be re-attached to the original *ChIPQCexperiment* object (although they can be used in lieu of a sample sheet when creating a new one.)

In a typical workflow, the first step would be to run a *ChIPQC* analysis before peak calling to assess library quality and establish what filtering should be done at the read level (mapping quality, duplicates, and blacklists). Next peaks would be called externally, and read into a new *ChIPQCexperiment* object to assess peak-based metrics, such as FRiP, peak profiles, and clustering.

At this point, *DiffBind* could be used to perform occupancy analysis, derive consensus peak sets, re-count reads to form a binding matrix, and set up contrasts to carry out full differential binding analyses using the *edgeR* and *DESeq2* packages, along with plotting and reporting functions.

## 14 Acknowledgements

This package was developed at Cancer Research UK's Cambridge Research Institute with the help and support of many people there. We wish to acknowledge everyone the Bioinformatics Core under the leadership of Matthew Eldridge, as well as the Nuclear Receptor Transcription Laboratory under the leadership of Jason Carroll. Researchers who contributed ideas and/or pushed us in the right direction include Caryn-Ross Innes, Vasiliki Theodorou, and Tamir Chandra among many others. We also thank members of the Gordon Smyth laboratory at the WEHI, Melbourne, particularly Mark Robinson and Davis McCarthy, for helpful discussions.

## 15 Session Info

- > toLatex(sessionInfo())
  - R version 4.3.1 (2023-06-16), x86\_64-pc-linux-gnu
  - Locale: LC\_CTYPE=en\_US.UTF-8, LC\_NUMERIC=C, LC\_TIME=en\_GB, LC\_COLLATE=C, LC\_MONETARY=en\_US.UTF-8, LC\_MESSAGES=en\_US.UTF-8, LC\_PAPER=en\_US.UTF-8, LC\_NAME=C, LC\_ADDRESS=C, LC\_TELEPHONE=C, LC\_MEASUREMENT=en\_US.UTF-8, LC\_IDENTIFICATION=C
  - Time zone: America/New\_York
  - TZcode source: system (glibc)

- Running under: Ubuntu 22.04.3 LTS
- Matrix products: default
- BLAS: /home/biocbuild/bbs-3.17-bioc/R/lib/libRblas.so
- LAPACK: /usr/lib/x86\_64-linux-gnu/lapack/liblapack.so.3.10.0
- Base packages: base, datasets, grDevices, graphics, methods, stats, stats4, utils
- Other packages: Biobase 2.60.0, BiocGenerics 0.46.0, DiffBind 3.10.1, GenomeInfoDb 1.36.2, GenomicRanges 1.52.0, IRanges 2.34.1, MatrixGenerics 1.12.3, S4Vectors 0.38.1, SummarizedExperiment 1.30.2, matrixStats 1.0.0, xtable 1.8-4
- Loaded via a namespace (and not attached): BSgenome 1.68.0, BioclO 1.10.0, BiocManager 1.30.22, BiocParallel 1.34.2, BiocStyle 2.28.0, Biostrings 2.68.1, DESeg2 1.40.2, DelayedArray 0.26.7, GenomeInfoDbData 1.2.10, GenomicAlignments 1.36.0, GreyListChIP 1.32.0, KernSmooth 2.23-22, MASS 7.3-60, Matrix 1.6-1, R6 2.5.1, RColorBrewer 1.1-3, RCurl 1.98-1.12, Rcpp 1.0.11, Rsamtools 2.16.0, S4Arrays 1.0.5, SQUAREM 2021.1, ShortRead 1.58.0, XML 3.99-0.14, XVector 0.40.0, abind 1.4-5, amap 0.8-19, apeglm 1.22.1, ashr 2.2-63, bbmle 1.0.25, bdsmatrix 1.3-6, bitops 1.0-7, caTools 1.18.2, cli 3.6.1, coda 0.19-4, codetools 0.2-19, colorspace 2.1-0, compiler 4.3.1, crayon 1.5.2, csaw 1.34.0, deldir 1.0-9, digest 0.6.33, dplyr 1.1.2, edgeR 3.42.4, emdbook 1.3.13, evaluate 0.21, fansi 1.0.4, farver 2.1.1, fastmap 1.1.1, generics 0.1.3, ggplot2 3.4.3, ggrepel 0.9.3, glue 1.6.2, gplots 3.1.3, grid 4.3.1, gtable 0.3.4, gtools 3.9.4, htmltools 0.5.6, htmlwidgets 1.6.2, hwriter 1.3.2.1, interp 1.1-4, invgamma 1.1, irlba 2.3.5.1, jpeg 0.1-10, knitr 1.43, labeling 0.4.2, lattice 0.21-8, latticeExtra 0.6-30, lifecycle 1.0.3, limma 3.56.2, locfit 1.5-9.8, magrittr 2.0.3, metapod 1.8.0, mixsqp 0.3-48, munsell 0.5.0, mvtnorm 1.2-3, numDeriv 2016.8-1.1, parallel 4.3.1, pillar 1.9.0, pkgconfig 2.0.3, plyr 1.8.8, png 0.1-8, restfulr 0.0.15, rjson 0.2.21, rlang 1.1.1, rmarkdown 2.24, rtracklayer 1.60.1, scales 1.2.1, splines 4.3.1, stringi 1.7.12, stringr 1.5.0, systemPipeR 2.6.3, tibble 3.2.1, tidyselect 1.2.0, tools 4.3.1, truncnorm 1.0-9, utf8 1.2.3, vctrs 0.6.3, withr 2.5.0, xfun 0.40, yaml 2.3.7, zlibbioc 1.46.0

## References

- Y. Zhang, T. Liu, C.A. Meyer, J. Eeckhoute, D.S. Johnson, B.E. Bernstein, C. Nussbaum, R.M. Myers, M. Brown, W. Li, et al. Model-based analysis of ChIP-Seq (MACS). *Genome Biol*, 9(9):R137, 2008.
- [2] C.S. Ross-Innes, R. Stark, A.E. Teschendorff, K.A. Holmes, H.R. Ali, M.J. Dunning, G.D. Brown, O. Gojis, I.O. Ellis, A.R. Green, et al. Differential oestrogen receptor binding is associated with clinical outcome in breast cancer. *Nature*, 481(7381):389–393, 2012.
- [3] Haley M. Amemiya, Anshul Kundaje, and Alan P. Boyle. The ENCODE blacklist: Identification of problematic regions of the genome. *Scientific Reports*, 9(1):9354, 2019.

- [4] Gord Brown. GreyListChIP: Grey lists-mask artefact regions based on ChIP inputs, 2015. URL: https://bioconductor.org/packages/GreyListChIP/, doi:10.18129/B9.bioc.GreyListChIP.
- [5] Thomas S. Carroll, Ziwei Liang, Rafik Salama, Rory Stark, and Ines de Santiago. Impact of artifact removal on ChIP quality metrics in ChIP-seq and ChIP-exo data. *Frontiers in Genetics*, 5:75, 2014. URL: https://www.frontiersin.org/article/10.3389/fgene.2014.00075, doi:10.3389/fgene.2014.00075.
- [6] Michael I. Love, Wolfgang Huber, and Simon Anders. Moderated estimation of fold change and dispersion for RNA-seq data with DESeq2. *Genome Biology*, 15:550, 2014. URL: http://dx.doi.org/10.1186/s13059-014-0550-8.
- [7] Mark D Robinson and Alicia Oshlack. A scaling normalization method for differential expression analysis of RNA-seq data. *Genome biology*, 11(3):1–9, 2010.
- [8] Aaron TL Lun and Gordon K Smyth. csaw: a Bioconductor package for differential binding analysis of ChIP-seq data using sliding windows. *Nucleic acids research*, 44(5):e45–e45, 2016.
- [9] Jake J Reske, Mike R Wilson, and Ronald L Chandler. ATAC-seq normalization method can significantly affect differential accessibility analysis and interpretation. *Epigenetics & chromatin*, 13:1–17, 2020.
- [10] Michael J Guertin, Amy E Cullen, Florian Markowetz, and Andrew N Holding. Parallel factor ChIP provides essential internal control for quantitative differential ChIP-seq. *Nucleic acids research*, 46(12):e75–e75, 2018.
- [11] Manuel Allhoff, Kristin Seré, Juliana F. Pires, Martin Zenke, and Ivan G. Costa. Differential peak calling of chip-seq signals with replicates with thor. *Nucleic acids research*, 44(20):e153–e153, 2016.
- [12] Q. Li, J.B. Brown, H. Huang, and P. Bickel. Measuring reproducibility of high-throughput experiments. *Annals of Applied Statistics*, 2011.
- [13] Mark D Robinson, Davis J McCarthy, and Gordon K Smyth. edgeR: a Bioconductor package for differential expression analysis of digital gene expression data. *Bioinformatics*, 26(1):139–40, Jan 2010. URL: http://bioinformatics.oxfordjournals.org/cgi/content/full/26/1/139, doi:10.1093/bioinformatics/btp616.
- [14] M.D. Robinson and G.K. Smyth. Moderated statistical tests for assessing differences in tag abundance. *Bioinformatics*, 23(21):2881–2887, 2007.
- [15] D.J. McCarthy, Y. Chen, and G.K. Smyth. Differential expression analysis of multifactor RNA-Seq experiments with respect to biological variation. *Nucleic Acids Research*, 2012.